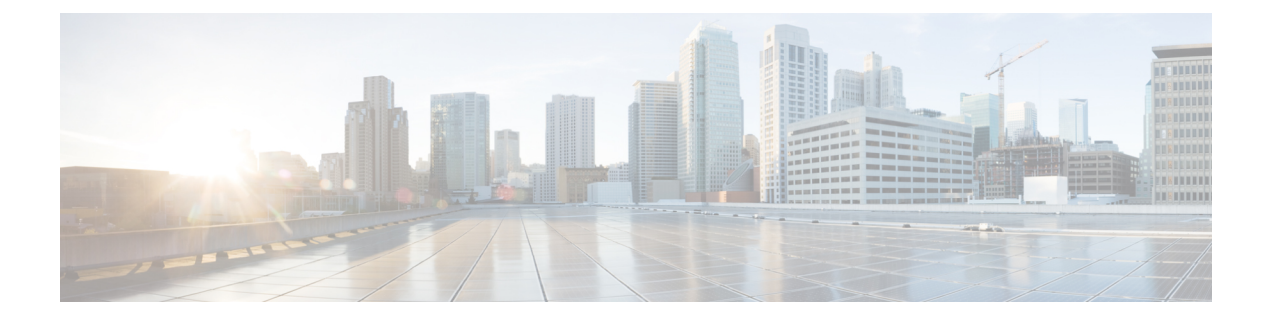

# **Configuring External VRF Connectivity and Route Leaking**

This chapter contains the following sections:

- Configuring External VRF [Connectivity,](#page-0-0) on page 1
- [Configuring](#page-17-0) Route Leaking, on page 18

# <span id="page-0-0"></span>**Configuring External VRF Connectivity**

# **About External Layer-3 Connectivity for VXLAN BGP EVPN Fabrics**

A VXLAN BGP EVPN fabric can be extended by using per-VRF IP routing to achieve external connectivity. The approach that is used for the Layer-3 extensions is commonly referred to as VRF Lite, while the functionality itself is more accurately defined as Inter-AS Option A or back-to-back VRF connectivity.

# **VXLAN BGP EVPN - VRF-lite brief**

Some pointers are given below:

- The VXLAN BGP EVPN fabrics is depicted on the left in the following figure.
- Routes within the fabric are exchanged between all Edge-Devices (VTEPs) as well as Route-Reflectors; the control-plane used is MP-BGP with EVPN address-family.
- The Edge-Devices (VTEPs) acting as border nodes are configured to pass on prefixes to the external router (ER). This is achieved by exporting prefixes from MP-BGP EVPN to IPv4/IPv6 per-VRF peerings.
- Various routing protocols can be used for the per-VRF peering. While eBGP is the protocol of choice, IGPs like OSPF, IS-IS or EIGRP can be leveraged but require redistribution

**Figure 1: External Layer-3 Connectivity - VRF-lite**

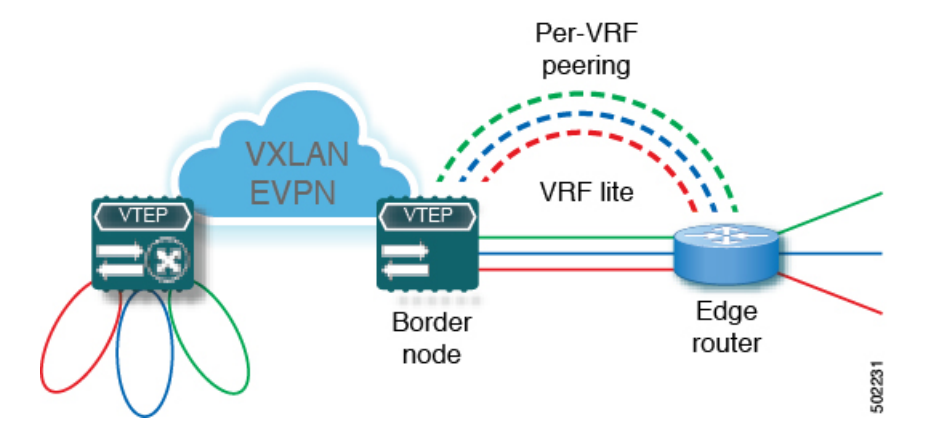

# **Guidelines and Limitations for External VRF Connectivity and Route Leaking**

The following guidelines and limitations apply to external Layer 3 connectivity for VXLAN BGP EVPN fabrics:

- Support is added for Cisco Nexus 9504 and 9508 platform switches with Cisco Nexus 96136YC-R and 9636C-RX line cards.
- A physical Layer 3 interface (parent interface) can be used for external Layer 3 connectivity (that is, VRF default).
- The parent interface to multiple subinterfaces cannot be used for external Layer 3 connectivity (that is, Ethernet1/1 for a VRF default). You can use a subinterface instead.
- Beginning with Cisco NX-OS Release 9.3(5), VTEPs support VXLAN-encapsulated traffic over parent interfaces if subinterfaces are configured.
- VTEPs do not support VXLAN-encapsulated traffic over subinterfaces, regardless of VRF participation or IEEE 802.1Q encapsulation.
- Mixing subinterfaces for VXLAN and non-VXLAN VLANs is not supported.
- The **import map**command applied under address-family ipv4 unicast does not control what getsimported into the EVPN table L3VNI counterpart.
- If TRM is configured, SVIs must not be used to interconnect to the external router.

# **Configuring VXLAN BGP EVPN with eBGP for VRF-lite**

#### **Configuring VRF for VXLAN Routing and External Connectivity using BGP**

Configure the VRF on the border node.

- **1. configure terminal**
- **2. vrf context** *vrf-name*
- **3. vni** *number*
- **4. rd** {**auto** | *rd*}
- **5. address-family** {**ipv4** | **ipv6**} **unicast**
- **6. route-target both** { $\{ \text{auto} \mid rt \}$ }
- **7. route-target both** {**auto** | *rt*} **evpn**
- **8.** Repeat Step 1 through Step 7 for every L3VNI.

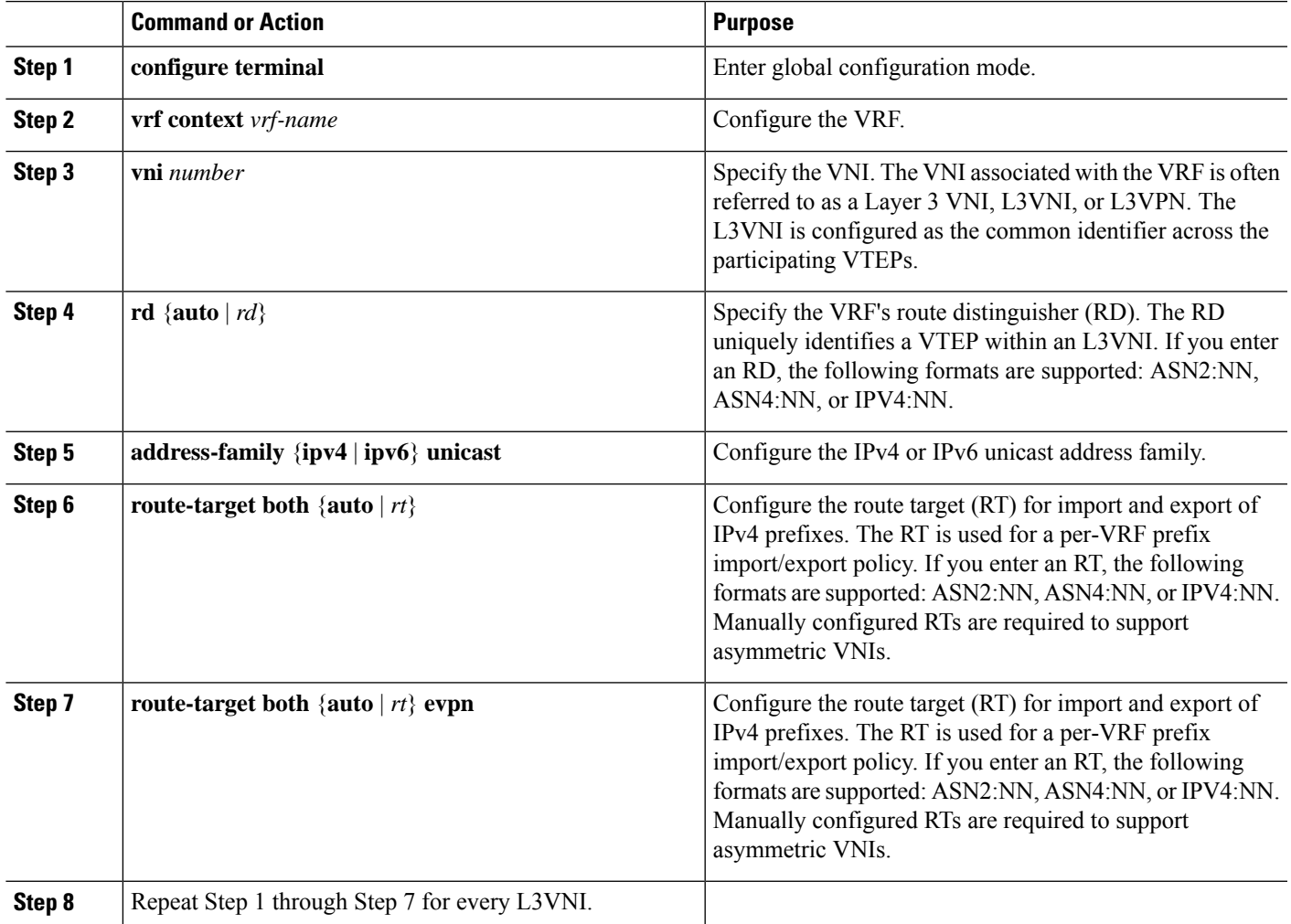

# **Configuring the L3VNI's Fabric Facing VLAN and SVI on the Border Node**

- **1. configure terminal**
- **2. vlan** *number*
- **3. vn-segment** *number*
- **4. interface** *vlan-number*
- **5. mtu** *value*
- **6. vrf member** *vrf-name*
- **7. ip forward**
- **8. no ip redirects**
- **9. ipv6** *ip-address*
- **10. no ipv6 redirects**
- **11.** Repeat Step 2 through Step 10 for every L3VNI.

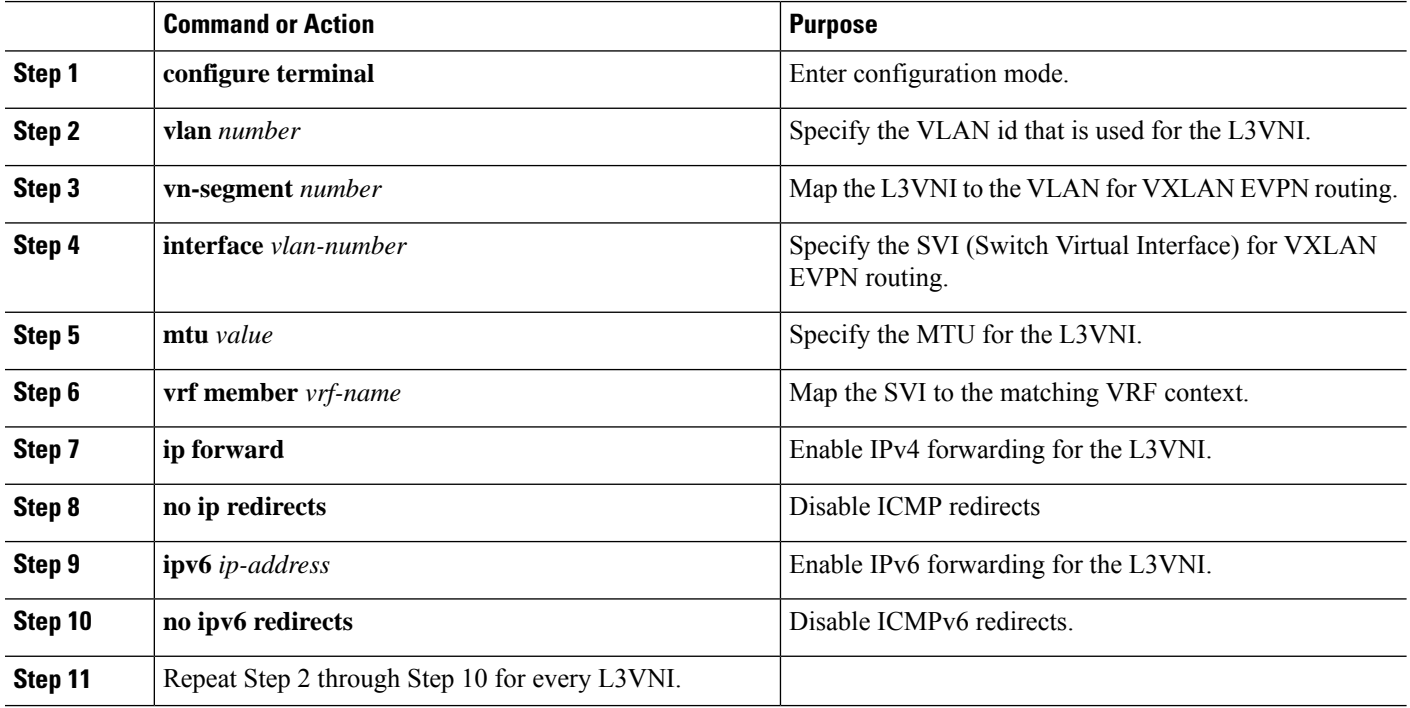

# **Configuring the VTEP on the Border Node**

# **SUMMARY STEPS**

- **1. configure terminal**
- **2. interface nve1**
- **3. member vni** *vni* **associate-vrf**
- **4.**

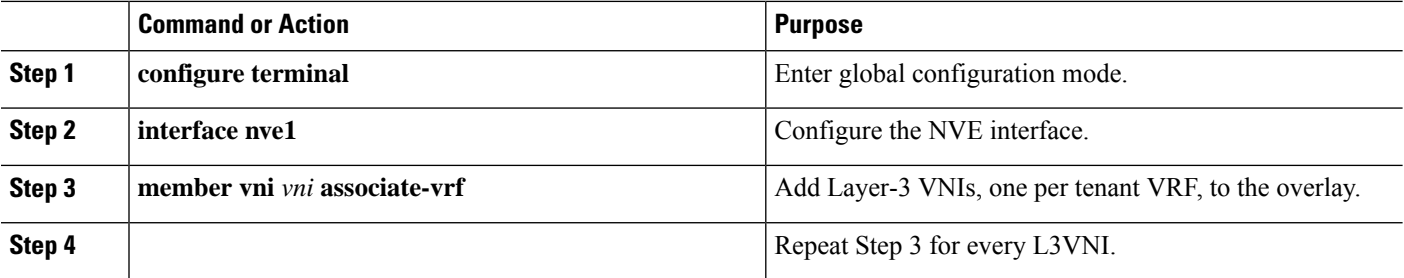

### **Configuring the BGP VRF Instance on the Border Node for IPv4 per-VRF Peering**

### **SUMMARY STEPS**

- **1. configure terminal**
- **2. router bgp** *autonomous-system-number*
- **3. vrf** *vrf-name*
- **4. address-family ipv4 unicast**
- **5. advertise l2vpn evpn**
- **6. maximum-paths ibgp** *number*
- **7. maximum-paths** *number*
- **8. neighbor** *address* **remote-as** *number*
- **9. update-source** *type/id*
- **10. address-family ipv4 unicast**
- **11.** Repeat Step 3 through Step 10 for every L3VNI that requires external connectivity for IPv4.

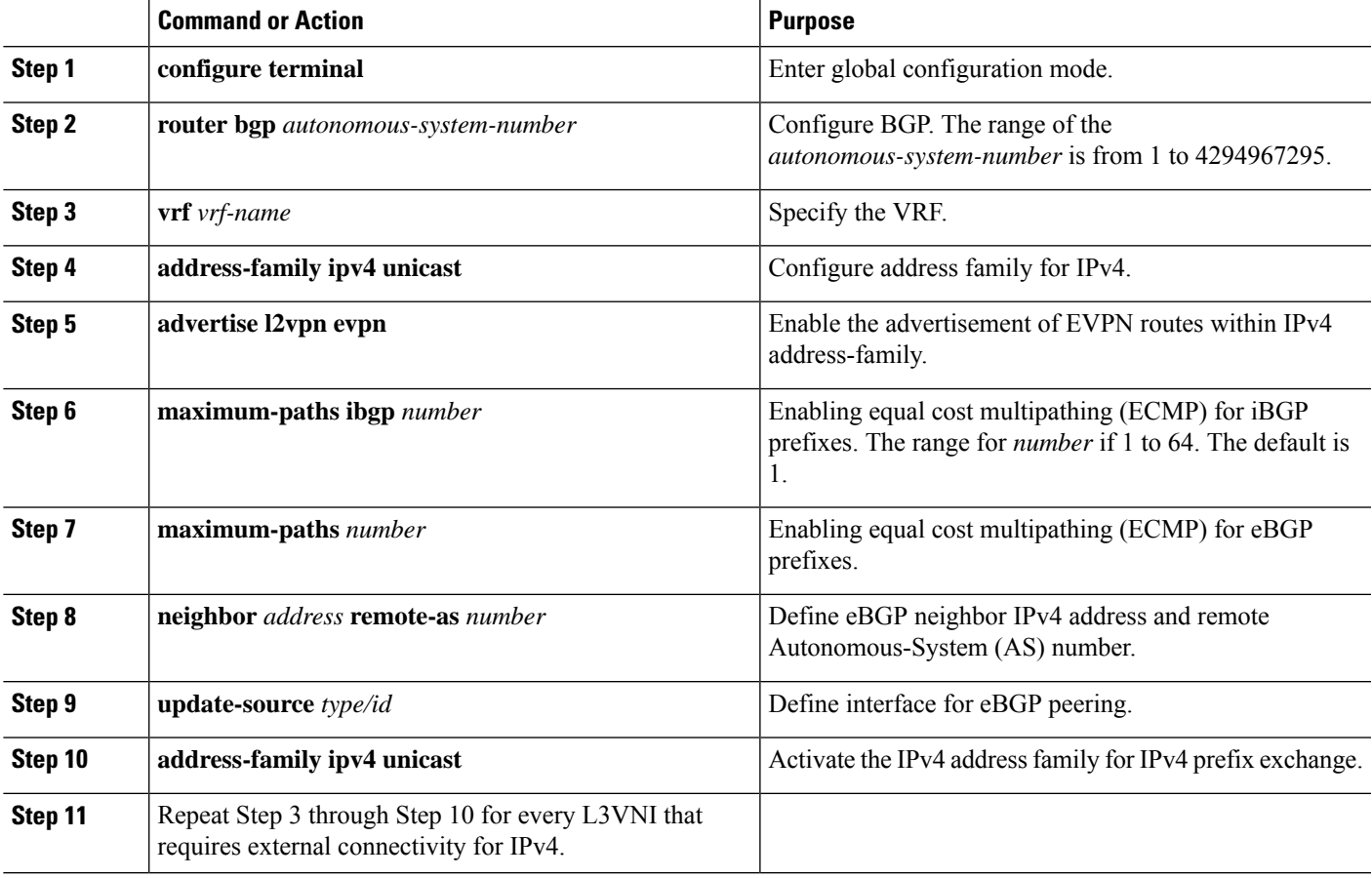

#### **Configuring the BGP VRF Instance on the Border Node for IPv6 per-VRF Peering**

### **SUMMARY STEPS**

- **1. configure terminal**
- **2. router bgp** *autonomous-system-number*
- **3. vrf** *vrf-name*
- **4. address-family ipv6 unicast**
- **5. advertise l2vpn evpn**
- **6. maximum-paths ibgp** *number*
- **7. maximum-paths** *number*
- **8. neighbor** *address* **remote-as** *number*
- **9. update-source** *type/id*
- **10. address-family ipv6 unicast**
- **11.** Repeat Step 3 Through Step 10 for every L3VNI that requires external connectivity for IPv6.

### **DETAILED STEPS**

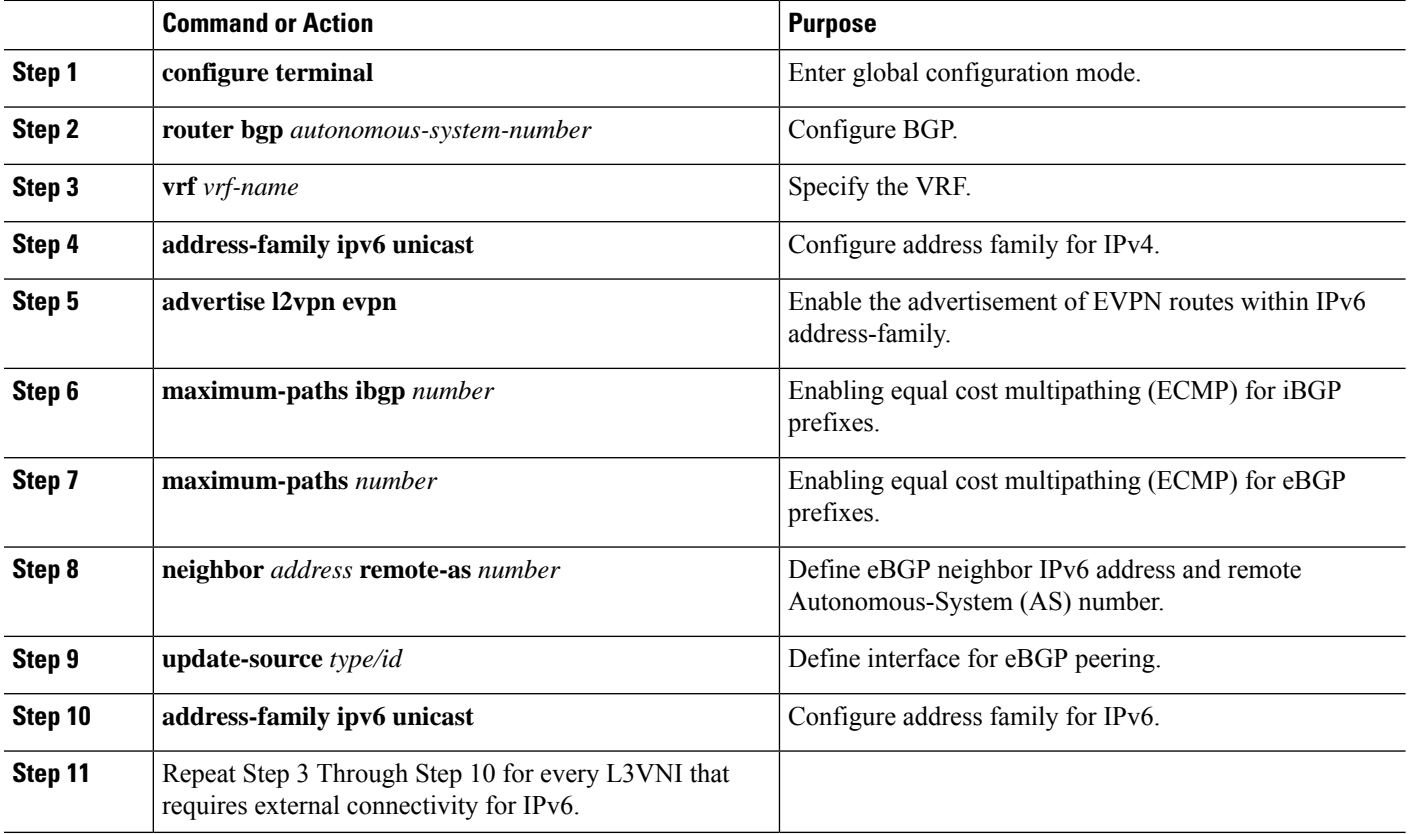

### **Configuring the Sub-Interface Instance on the Border Node for Per-VRF Peering - Version 1**

### **SUMMARY STEPS**

**1. configure terminal**

- **2.** interface *type/id*
- **3. no switchport**
- **4. no shutdown**
- **5. exit**
- **6.** interface *type/id*
- **7. encapsulation dot1q** *number*
- **8. vrf member** *vrf-name*
- **9. ip address** *address*
- **10. no shutdown**
- **11.** Repeat Step 5 through Step 9 for every per-VRF peering.

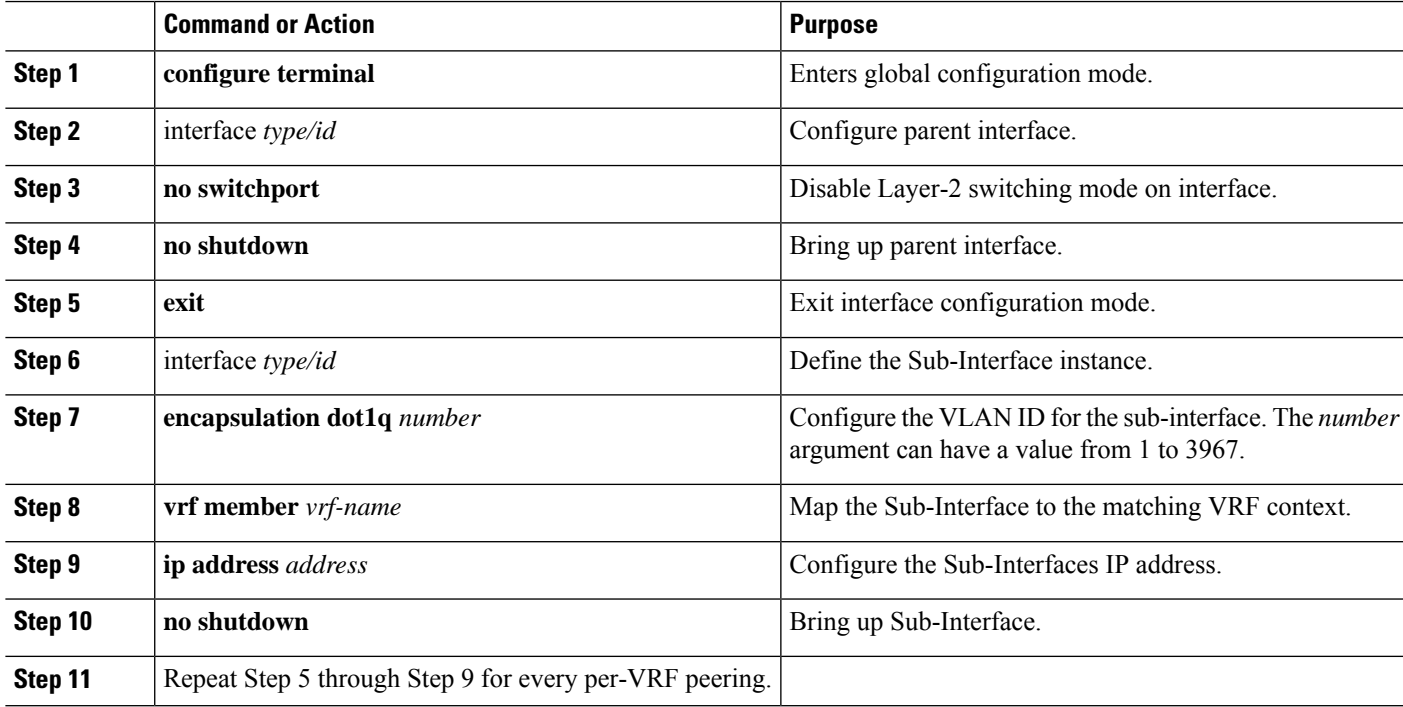

# **VXLAN BGP EVPN - Default-Route, Route Filtering on External Connectivity**

# **About Configuring Default Routing for External Connectivity**

For default-route advertisement into a VXLAN BGP EVPN fabric, we have to ensure that the default-route advertised into the fabric is at the same time not advertised outside of the fabric. For this case, it is necessary to have route filtering in place that prevents this eventuality.

# **Configuring the Default Route in the Border Nodes VRF**

- **1. configure terminal**
- **2. vrf context** *vrf-name*
- **3. ip route 0.0.0.0/0** *next-hop*
- **4. ipv6 route 0::/0** *next-hop*

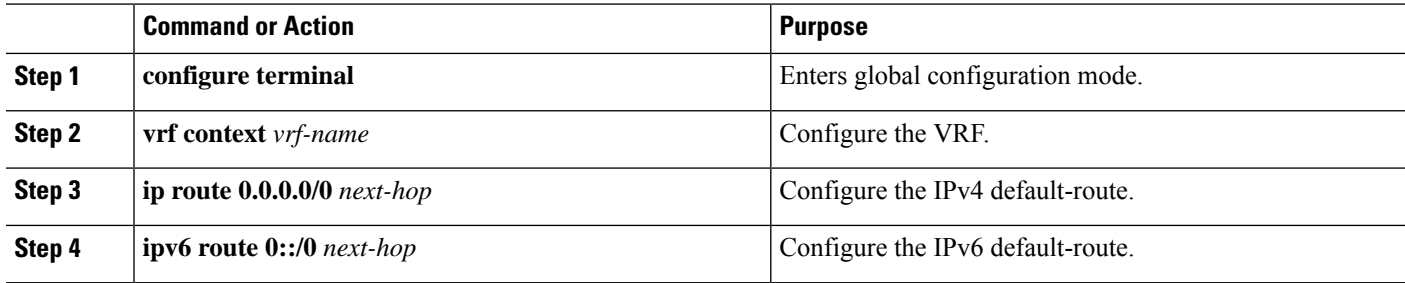

### **Configuring the BGP VRF Instance on the Border Node for IPv4/IPv6 Default-Route Advertisement**

#### **SUMMARY STEPS**

- **1. configure terminal**
- **2. router bgp** *autonomous-system-number*
- **3. vrf** *vrf-name*
- **4. address-family ipv4 unicast**
- **5. network 0.0.0.0/0**
- **6. address-family ipv6 unicast**
- **7. network 0::/0**
- **8. neighbor** *address***remote-as** *number*
- **9. update-source** *type/id*
- **10. address-family {ipv4 | ipv6} unicast**
- **11. route-map** *name* **out**
- **12.** Repeat Step 3 through Step 11 for every L3VNI that requires external connectivity with default-route filtering.

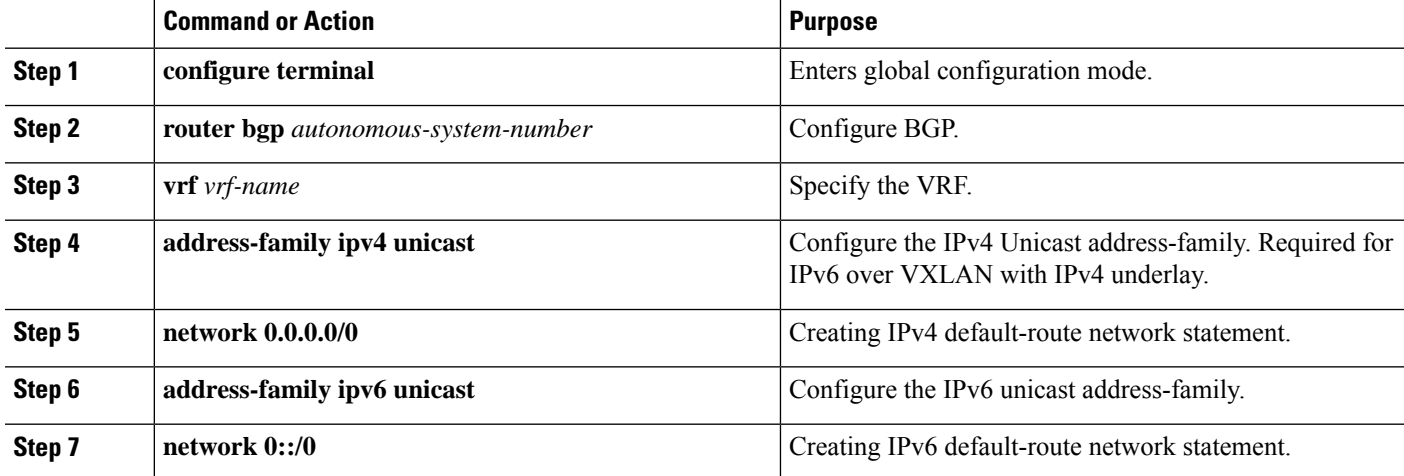

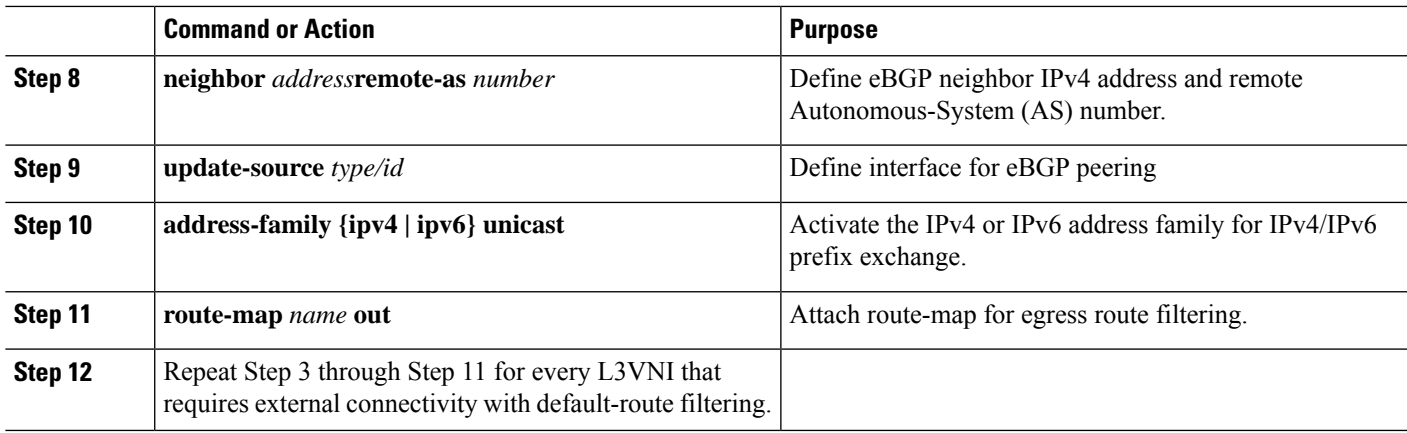

### **Configuring Route Filtering for IPv4 Default-Route Advertisement**

You can configure route filtering for IPv4 default-route advertisement.

#### **SUMMARY STEPS**

- **1. configure terminal**
- **2. ip prefix-list** *name* **seq 5 permit 0.0.0.0/0**
- **3. route-map** *name* **deny 10**
- **4. match ip address prefix-list** *name*
- **5. route-map** *name* **permit 1000**

### **DETAILED STEPS**

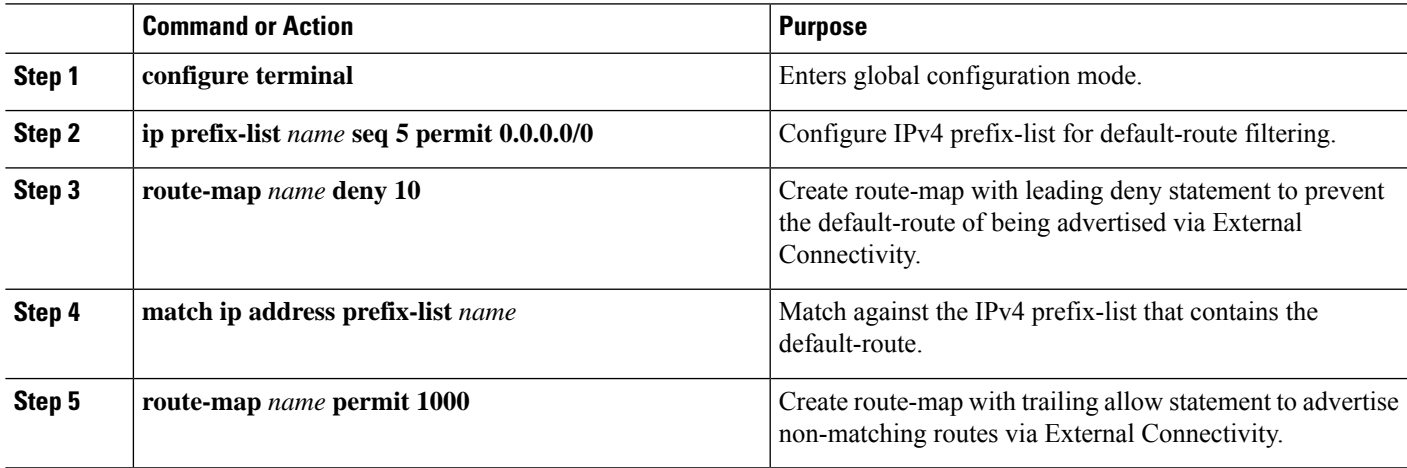

# **Configuring Route Filtering for IPv6 Default-Route Advertisement**

- **1. configure terminal**
- **2. ipv6 prefix-list** *name* **seq 5 permit 0::/0**
- **3. route-map** *name* **deny 10**
- **4. match ipv6 address prefix-list** *name*

**5. route-map** *name* **permit 1000**

# **DETAILED STEPS**

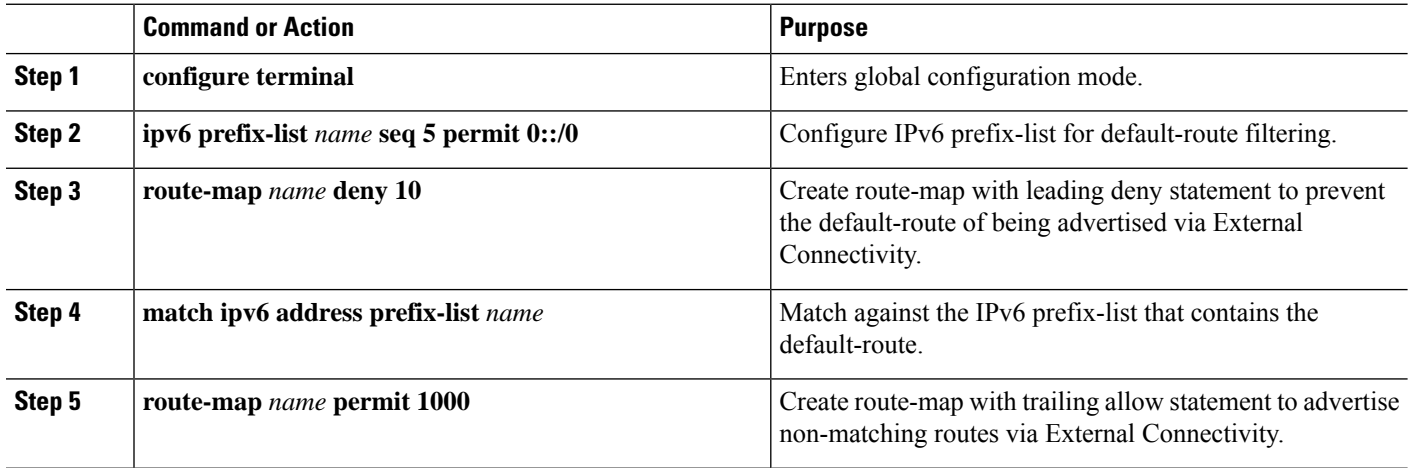

#### **About Configuring Default-Route Distribution and Host-Rote Filter**

Per-default, a VXLAN BGP EVPN fabric always advertises all known routes via the External Connectivity. As not in all circumstances it is beneficial to advertise IPv4 /32 or IPv6 /128 Host-Routes, a respective route filtering approach can become necessary.

#### **Configuring the BGP VRF Instance on the Border Node for IPv4/IPv6 Host-Route Filtering**

#### **SUMMARY STEPS**

- **1. configure terminal**
- **2. router bgp** *autonomous-system-number*
- **3. vrf** *vrf-name*
- **4. neighbor** *address* **remote-as** *number*
- **5. update-source** *type/id*
- **6. address-family {ipv4 | ipv6} unicast**
- **7. route-map** *name* **out**
- **8.** Repeat Step 3 through Step 7 for every L3VNI that requires external connectivity with host-route filtering.

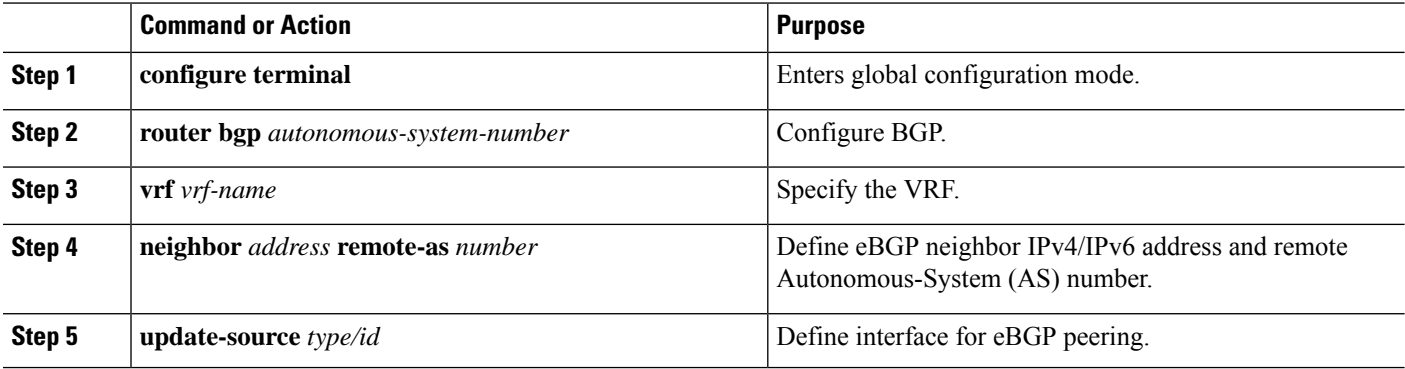

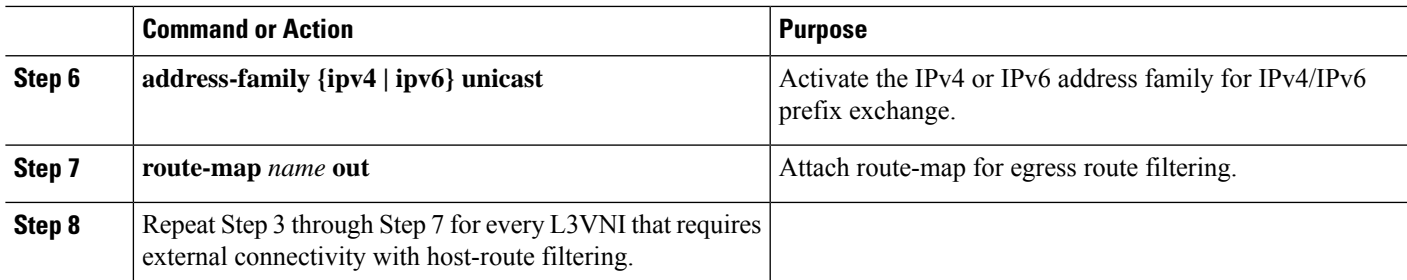

#### **Configuring Route Filtering for IPv4 Host-Route Advertisement**

# **SUMMARY STEPS**

- **1. configure terminal**
- **2. ip prefix-list** *name* **seq 5 permit 0.0.0.0/0 eq 32**
- **3. route-map** *name* **deny 10**
- **4. match ip address prefix-list** *name*
- **5. route-map** *name* **permit 1000**

### **DETAILED STEPS**

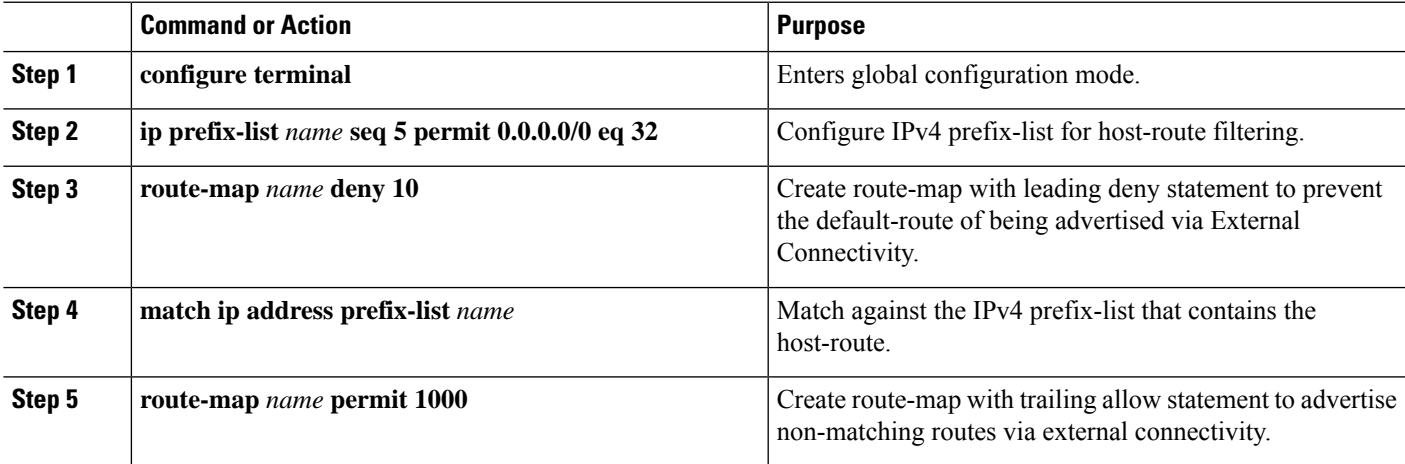

# **Configuring Route Filtering for IPv6 Host-Route Advertisement**

- **1. configure terminal**
- **2. ipv6 prefix-list** *name* **seq 5 permit 0::/0 eq 128**
- **3. route-map** *name* **deny 10**
- **4. match ipv6 address prefix-list** *name*
- **5. route-map** *name* **permit 1000**

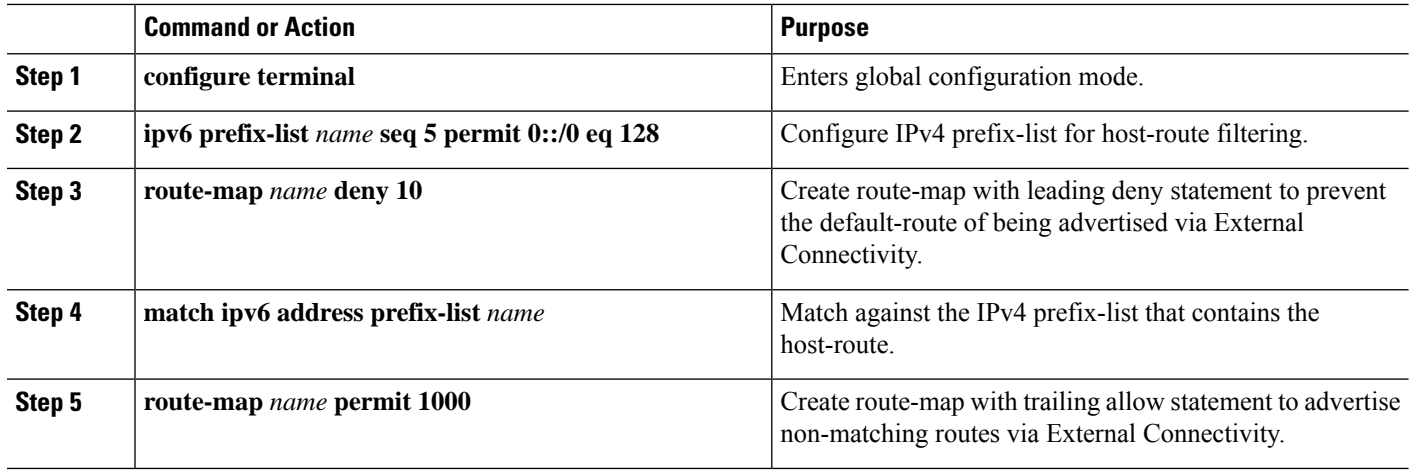

#### **Example - Configuring VXLAN BGP EVPN with eBGP for VRF-lite**

An example of external connectivity from VXLAN BGP EVPN to an external router using VRF-lite.

#### **Configuring VXLAN BGP EVPN Border Node**

The VXLAN BGP EVPN Border Node acts as neighbor device to the External Router. The VRF Name is purely localized and can be different to the VRF Name on the External Router, only significance is the L3VNI must be consistent across the VXLAN BGP EVPN fabric. For the ease of reading, the VRF and interface enumeration will be consistently used.

The configuration examples represents a IPv4 and IPv6 dual-stack approach; IPv4 or IPv6 can be substituted of each other.

```
vrf context myvrf_50001
 vni 50001
  rd auto
  address-family ipv4 unicast
   route-target both auto
   route-target both auto evpn
  address-family ipv6 unicast
   route-target both auto
    route-target both auto evpn
!
vlan 2000
 vn-segment 50001
!
interface Vlan2000
 no shutdown
 mtu 9216
 vrf member myvrf_50001
 no ip redirects
 ip forward
  ipv6 address use-link-local-only
 no ipv6 redirects
!
interface nve1
 no shutdown
 host-reachability protocol bgp
 source-interface loopback1
 member vni 50001 associate-vrf
!
```
Ш

```
router bgp 65002
 vrf myvrf_50001
   router-id 10.2.0.6
   address-family ipv4 unicast
     advertise l2vpn evpn
     maximum-paths ibgp 2
     maximum-paths 2
   address-family ipv6 unicast
     advertise l2vpn evpn
     maximum-paths ibgp 2
     maximum-paths 2
   neighbor 10.31.95.95
     remote-as 65099
     address-family ipv4 unicast
   neighbor 2001::95/64
     remote-as 65099
     address-family ipv4 unicast
!
interface Ethernet1/3
 no switchport
 no shutdown
interface Ethernet1/3.2
  encapsulation dot1q 2
 vrf member myvrf_50001
 ip address 10.31.95.31/24
 ipv6 address 2001::31/64
 no shutdown
```
#### **Configuring Default-Route, Route Filtering on External Connectivity**

The VXLAN BGP EVPN Border Node has the ability to advertise IPv4 and IPv6 default-route within the fabric. In cases where it is not beneficial to advertise the Host Routes from the VXLAN BGP EVPN fabric to the External Router, these IPv4 /32 and IPv6 /128 can be filtered at the External Connectivity peering configuration.

```
ip prefix-list default-route seq 5 permit 0.0.0.0/0 le 1
ipv6 prefix-list default-route-v6 seq 5 permit 0::/0
!
ip prefix-list host-route seq 5 permit 0.0.0.0/0 eq 32
ipv6 prefix-list host-route-v6 seq 5 permit 0::/0 eq 128
!
route-map extcon-rmap-filter deny 10
 match ip address prefix-list default-route
route-map extcon-rmap-filter deny 20
 match ip address prefix-list host-route
route-map extcon-rmap-filter permit 1000
!
route-map extcon-rmap-filter-v6 deny 10
 match ipv6 address prefix-list default-route-v6
route-map extcon-rmap-filter-v6 deny 20
 match ip address prefix-list host-route-v6
route-map extcon-rmap-filter-v6 permit 1000
!
vrf context myvrf_50001
 ip route 0.0.0.0/0 10.31.95.95
 ipv6 route 0::/0 2001::95/64
!
router bgp 65002
 vrf myvrf_50001
   address-family ipv4 unicast
      network 0.0.0.0/0
    address-family ipv6 unicast
      network 0::/0
```

```
neighbor 10.31.95.95
 remote-as 65099
 address-family ipv4 unicast
   route-map extcon-rmap-filter out
neighbor 2001::95/64
 remote-as 65099
 address-family ipv4 unicast
   route-map extcon-rmap-filter-v6 out
```
#### **Configuring External Router**

The External Router performs as a neighbor device to the VXLAN BGP EVPN border node. The VRF Name is purely localized and can be different to the VRF Name on the VXLAN BGP EVPN Fabric. For the ease of reading, the VRF and interface enumeration will be consistently used.

The configuration examples represents a IPv4 and IPv6 dual-stack approach; IPv4 or IPv6 can be substituted of each other.

```
vrf context myvrf_50001
!
router bgp 65099
 vrf myvrf_50001
   address-family ipv4 unicast
     maximum-paths 2
   address-family ipv6 unicast
     maximum-paths 2
   neighbor 10.31.95.31
      remote-as 65002
     address-family ipv4 unicast
   neighbor 2001::31/64
     remote-as 65002
     address-family ipv4 unicast
!
interface Ethernet1/3
 no switchport
 no shutdown
interface Ethernet1/3.2
 encapsulation dot1q 2
  vrf member myvrf_50001
 ip address 10.31.95.95/24
  Ipv6 address 2001::95/64
  no shutdown
```
# **Configuring VXLAN BGP EVPN with OSPF for VRF-lite**

#### **Configuring VRF for VXLAN Routing and External Connectivity using OSPF**

Configure the BGP VRF instance on the border node for OSPF per-VRF peering.

- **1. configure terminal**
- **2. router bgp** *autonomous-system-number*
- **3. vrf** *vrf-name*
- **4. address-family ipv4 unicast**
- **5. advertise l2vpn evpn**
- **6. maximum-paths ibgp** *number*
- **7. redistribute ospf** *name* **route-map** *name*

**8.** Repeat Step 3 through Step 7 for every per-VRF peering.

# **DETAILED STEPS**

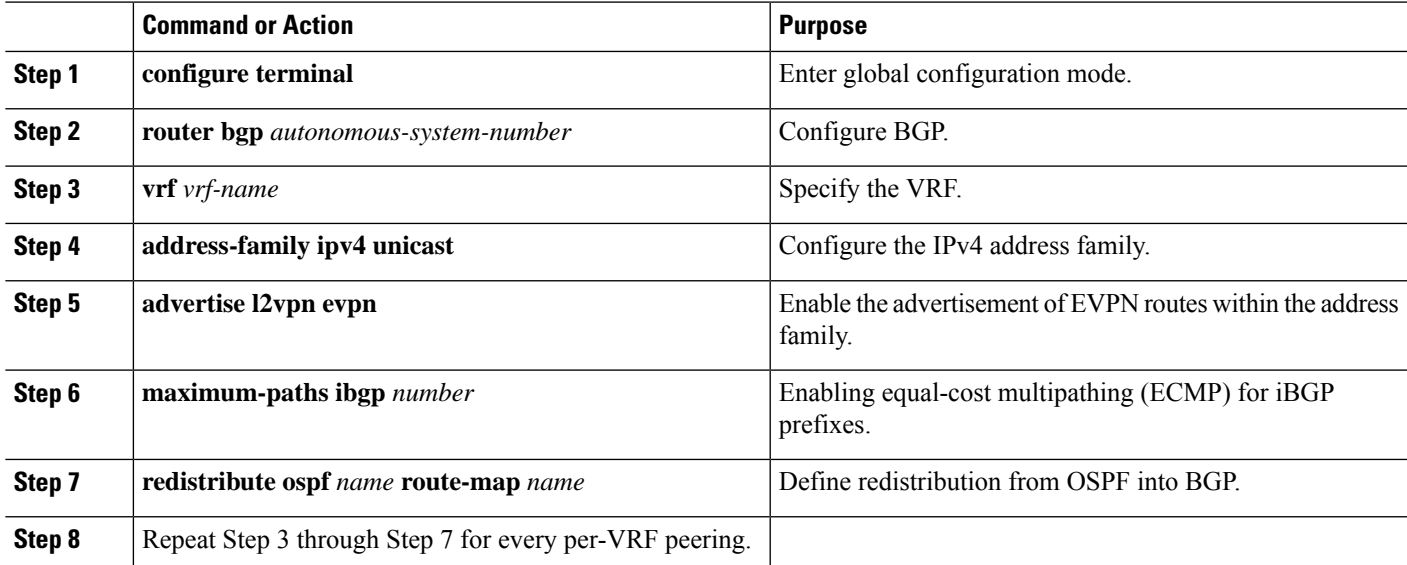

# **Configuring the Route-Map for BGP to OSPF Redistribution**

### **SUMMARY STEPS**

- **1. configure terminal**
- **2. route-map** *name* **permit 10**
- **3. match route-type internal**

#### **DETAILED STEPS**

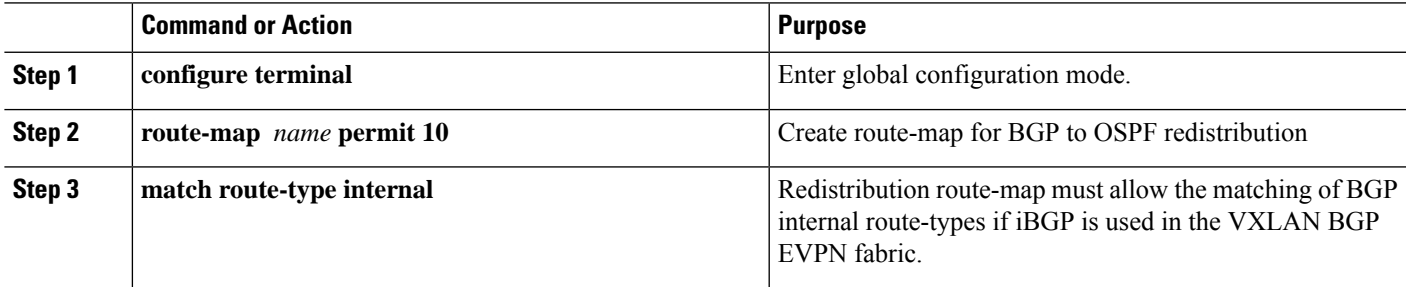

### **Configuring the OSPF on the Border Node for Per-VRF Peering**

- **1. configure terminal**
- **2. router ospf** *instance*
- **3. vrf** *vrf-name*
- **4. redistribute bgp** *autonomous-system-number* **route-map** *name*
- **5.** Repeat Step 3 through Step 4 for every per-VRF peering.

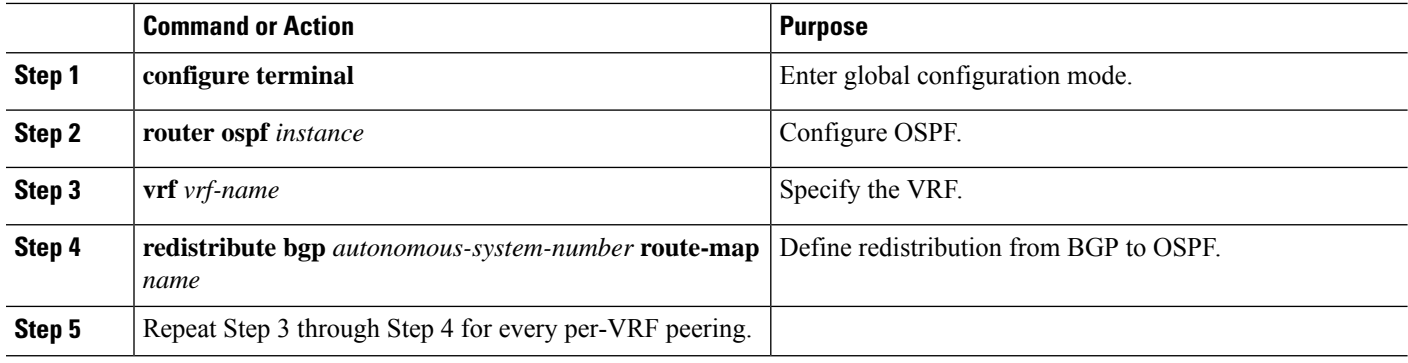

#### **Configuring the Sub-Interface Instance on the Border Node for Per-VRF Peering - Version 2**

#### **SUMMARY STEPS**

- **1. configure terminal**
- **2. interface** *type/id*
- **3. no switchport**
- **4. no shutdown**
- **5. exit**
- **6. interface** *type/id*
- **7. encapsulation dot1q** *number*
- **8. vrf member** *vrf-name*
- **9. ip address** *address*
- **10. ip ospf network point-to-point**
- **11. ip router ospf** *name* **area** *area-id*
- **12. no shutdown**
- **13.** Repeat Step 5 through Step 12 for every per-VRF peering.

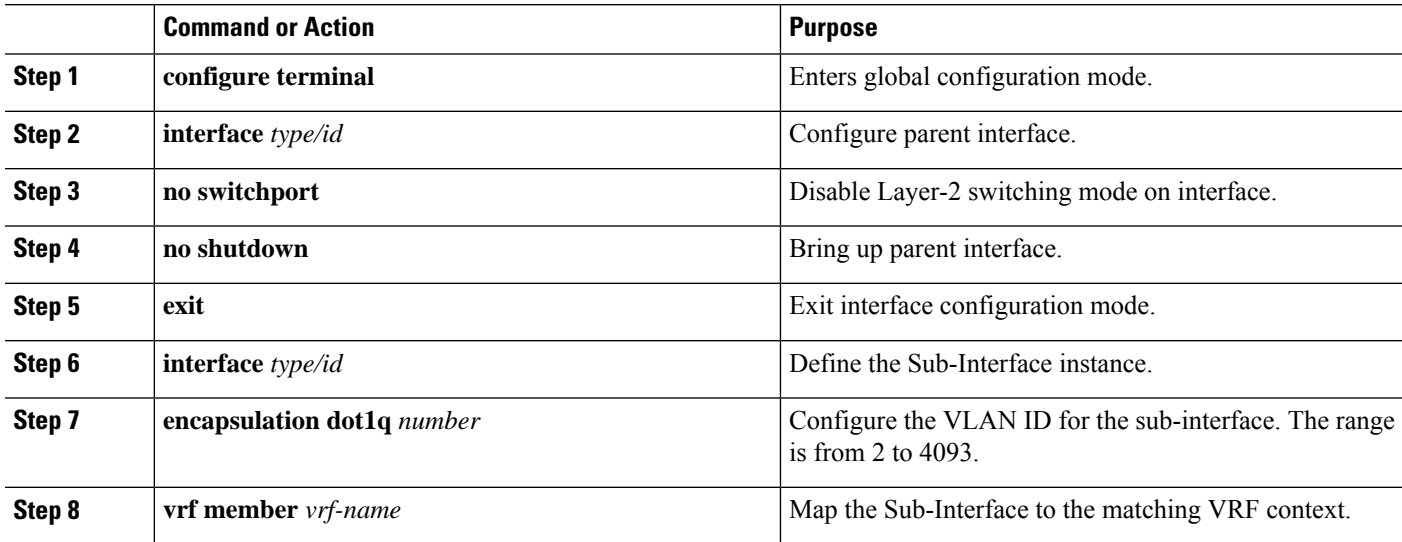

Ш

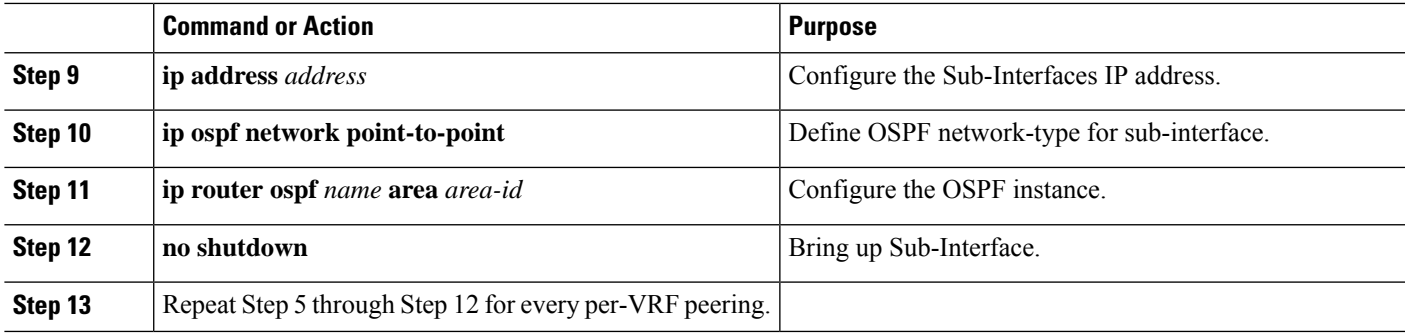

#### **Example - Configuration VXLAN BGP EVPN with OSPF for VRF-lite**

An example of external connectivity from VXLAN BGP EVPN to an External Router using VRF-lite.

#### **Configuring VXLAN BGP EVPN Border Node with OSPF**

The VXLAN BGP EVPN Border Node acts as neighbor device to the External Router. The VRF Name is purely localized and can be different to the VRF Name on the External Router, only significance is the L3VNI must be consistent across the VXLAN BGP EVPN fabric. For the ease of reading, the VRF and interface enumeration will be consistently used.

The configuration examples represents a IPv4 approach with OSPFv2.

```
route-map extcon-rmap-BGP-to-OSPF permit 10
 match route-type internal
route-map extcon-rmap-OSPF-to-BGP permit 10
!
vrf context myvrf_50001
 vni 50001
  rd auto
  address-family ipv4 unicast
   route-target both auto
   route-target both auto evpn
!
vlan 2000
 vn-segment 50001
!
interface Vlan2000
 no shutdown
 mtu 9216
 vrf member myvrf_50001
 no ip redirects
 ip forward
!
interface nve1
 no shutdown
 host-reachability protocol bgp
 source-interface loopback1
 member vni 50001 associate-vrf
!
router bgp 65002
  vrf myvrf_50001
    router-id 10.2.0.6
   address-family ipv4 unicast
     advertise l2vpn evpn
     maximum-paths ibgp 2
     maximum-paths 2
      redistribute ospf EXT route-map extcon-rmap-OSPF-to-BGP
!
```

```
router ospf EXT
 vrf myvrf_50001
    redistribute bgp 65002 route-map extcon-rmap-BGP-to-OSPF
!
interface Ethernet1/3
  no switchport
 no shutdown
interface Ethernet1/3.2
  encapsulation dot1q 2
  vrf member myvrf_50001
  ip address 10.31.95.31/24
  ip ospf network point-to-point
  ip router ospf EXT area 0.0.0.0
  no shutdown
```
# <span id="page-17-0"></span>**Configuring Route Leaking**

# **About Centralized VRF Route-Leaking for VXLAN BGP EVPN Fabrics**

VXLAN BGP EVPN uses MP-BGP and its route-policy concept to import and export prefixes. The ability of this very extensive route-policy model allows to leak routes from one VRF to another VRF and vice-versa; any combination of custom VRF or VRF default can be used. VRF route-leaking is a switch-local function at specific to a location in the network, the location where the cross-VRF route-target import/export configuration takes place (leaking point). The forwarding between the different VRFs follows the control-plane, the location of where the configuration for the route-leaking is performed - hence Centralized VRF route-leaking. With the addition of VXLAN BGP EVPN, the leaking point requires to advertise the cross-VRF imported/exported route and advertise them towards the remote VTEPs or External Routers.

The advantage of Centralized VRF route-leaking is that only the VTEP acting as leaking point requires the special capabilities needed, while all other VTEPs in the network are neutral to this function.

# **Guidelines and Limitations for Centralized VRF Route-Leaking**

The following are the guidelines and limitations for Centralized VRF Route-Leaking:

- Each prefix must be imported into each VRF for full cross-VRF reachability.
- The **feature bgp** command is required for the **export vrf default** command.
- If a VTEP has a less specific local prefix in its VRF, the VTEP might not be able to reach a more specific prefix in a different VRF.
- VXLAN routing in hardware and packet reencapsulation at VTEP is required for Centralized VRF Route-Leaking with BGP EVPN.
- Beginning with Cisco NX-OS Release 9.3(5), asymmetric VNIs are used to support Centralized VRF Route-Leaking. For more information, see About VXLAN EVPN with [Downstream](cisco-nexus-9000-series-nx-os-vxlan-configuration-guide-release-102x_chapter5.pdf#nameddest=unique_72) VNI.

# **Centralized VRF Route-Leaking Brief - Specific Prefixes Between Custom VRF**

Some pointers are given below:

• The Centralized VRF route-leaking for VXLAN BGP EVPN fabrics is depicted within Figure 2.

Ш

- BGP EVPN prefixes are cross-VRF leaked by exporting them from VRF Blue with an import into VRF Red and vice-versa. The Centralized VRF route-leaking is performed on the centralized Routing-Block (RBL) and could be any or multiple VTEPs.
- Configured less specific prefixes (aggregates) are advertised from the Routing-Block to the remaining VTEPs in the respective destination VRF.
- BGP EVPN does not export prefixes that were previously imported to prevent the occurrence of routing loops.

#### **Figure 2: Centralized VRF Route-Leaking - Specific Prefixes with Custom VRF**

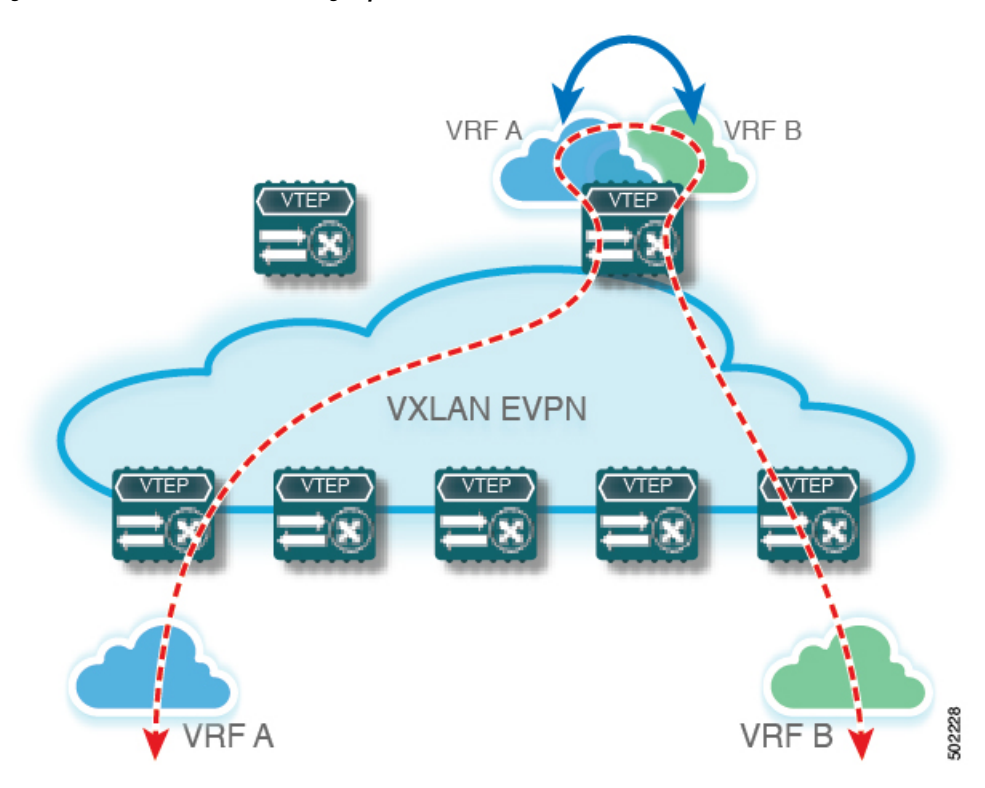

# **ConfiguringCentralizedVRFRoute-Leaking-SpecificPrefixesbetweenCustom VRF**

# **Configuring VRF Context on the Routing-Block VTEP**

This procedure applies equally to IPv6.

- **1. configure terminal**
- **2. vrf context** *vrf-name*
- **3. vni** *number*
- **4. rd auto**
- **5. address-family ipv4 unicast**
- **6. route-target both** { $\{ \text{auto} \mid rt \}$ }
- **7. route-target both** {**auto** | *rt*} **evpn**
- **8. route-target import** *rt-from-different-vrf*
- **9. route-target import** *rt-from-different-vrf* **evpn**

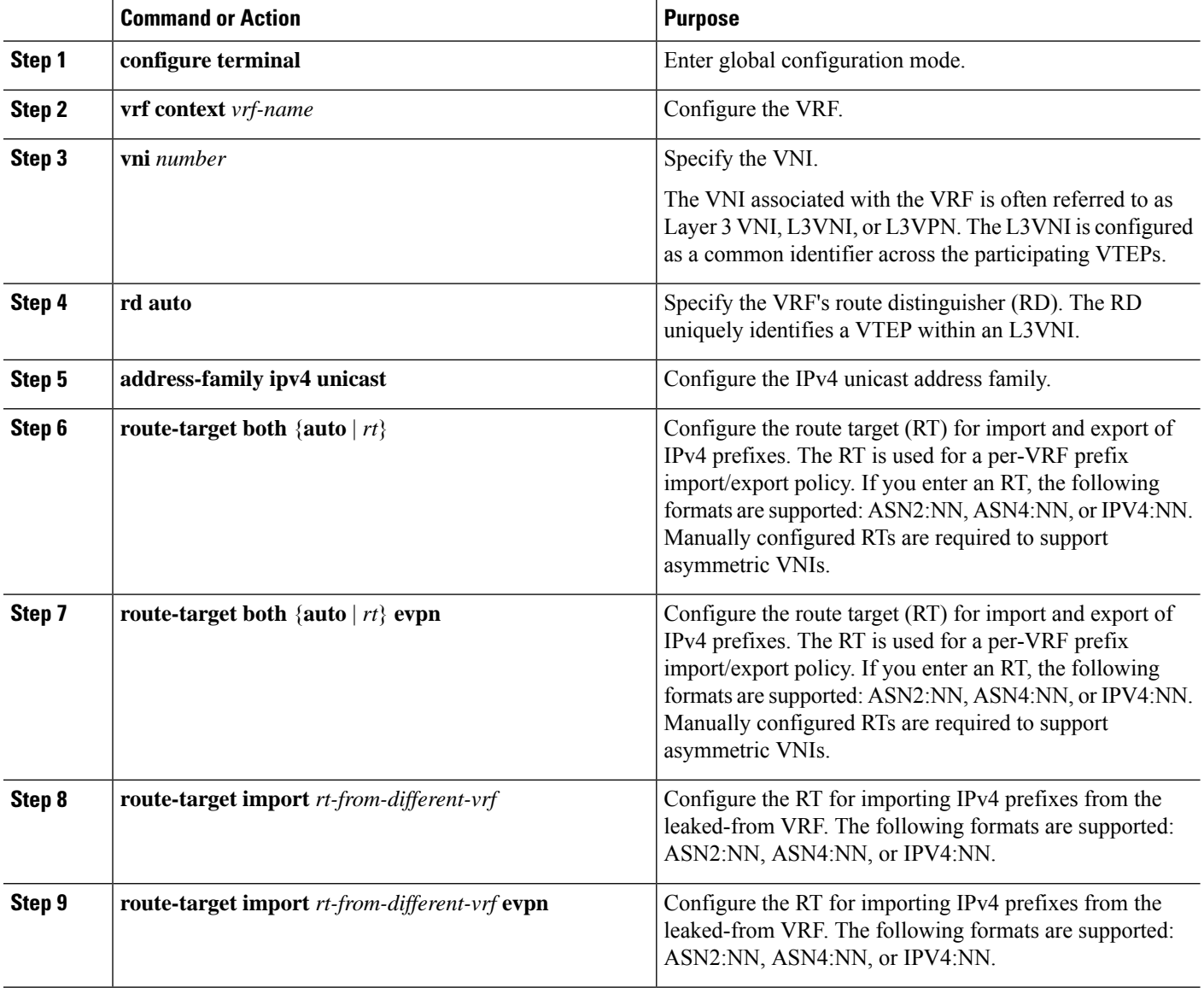

# **Configuring the BGP VRF instance on the Routing-Block**

This procedure applies equally to IPv6.

# **SUMMARY STEPS**

**1. configure terminal**

- **2. router bgp** *autonomous-system number*
- **3. vrf** *vrf-name*
- **4. address-family ipv4 unicast**
- **5. advertise l2vpn evpn**
- **6. aggregate-address** *prefix/mask*
- **7. maximum-paths ibgp** *number*
- **8. maximum-paths** *number*

Ш

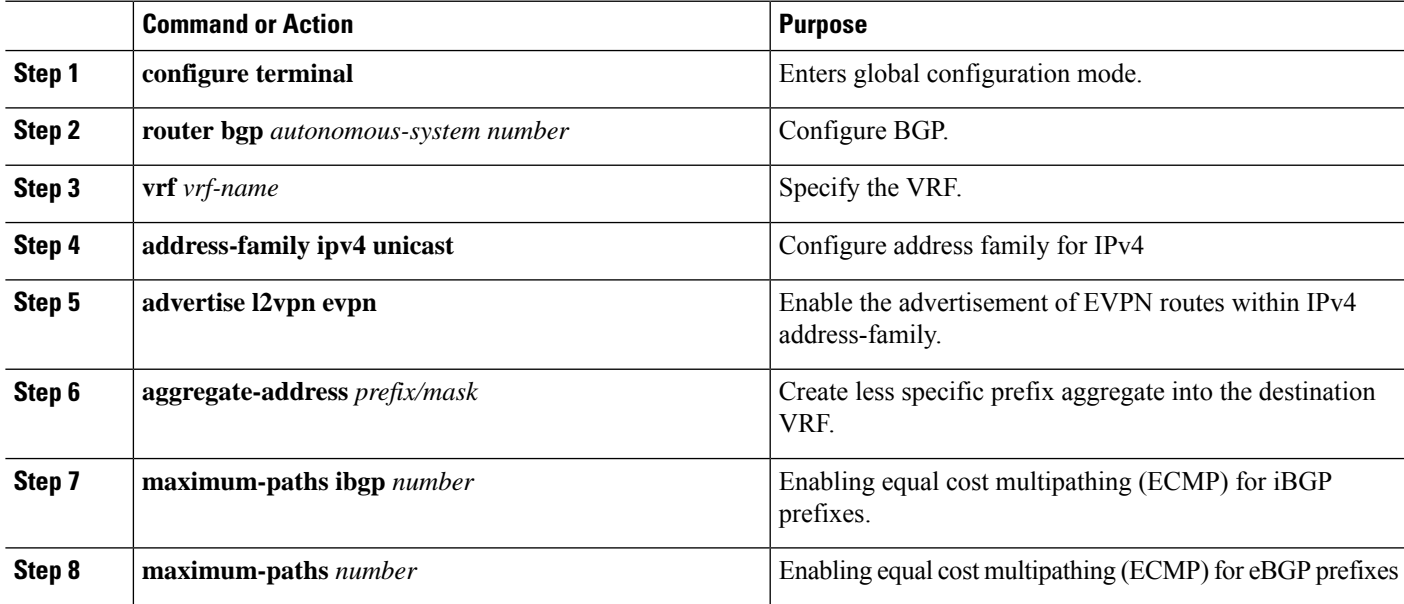

# **Example - Configuration Centralized VRF Route-Leaking - Specific Prefixes Between Custom VRF**

### **Configuring VXLAN BGP EVPN Routing-Block**

The VXLAN BGP EVPN Routing-Block acts as centralized route-leaking point. The leaking configuration is localized such that control-plane leaking and data-path forwarding follow the same path. Most significantly is the VRF configuration of the Routing-Block and the advertisement of the less specific prefixes (aggregates) into the respective destination VRFs.

```
vrf context Blue
 vni 51010
 rd auto
  address-family ipv4 unicast
   route-target both auto
   route-target both auto evpn
    route-target import 65002:51020
   route-target import 65002:51020 evpn
!
vlan 2110
 vn-segment 51010
!
interface Vlan2110
 no shutdown
  mtu 9216
```

```
vrf member Blue
 no ip redirects
 ip forward
!
vrf context Red
 vni 51020
 rd auto
 address-family ipv4 unicast
   route-target both auto
   route-target both auto evpn
   route-target import 65002:51010
    route-target import 65002:51010 evpn
!
vlan 2120
 vn-segment 51020
!
interface Vlan2120
 no shutdown
 mtu 9216
 vrf member Blue
 no ip redirects
 ip forward
!
interface nve1
 no shutdown
 host-reachability protocol bgp
 source-interface loopback1
 member vni 51010 associate-vrf
 member vni 51020 associate-vrf
!
router bgp 65002
 vrf Blue
   address-family ipv4 unicast
      advertise l2vpn evpn
     aggregate-address 10.20.0.0/16
     maximum-paths ibgp 2
     Maximum-paths 2
  vrf Red
   address-family ipv4 unicast
      advertise l2vpn evpn
      aggregate-address 10.10.0.0/16
      maximum-paths ibgp 2
      Maximum-paths 2
```
# **Centralized VRF Route-Leaking Brief - Shared Internet with Custom VRF**

Some pointers follow:

- The Shared Internet with VRF route-leaking for VXLAN BGP EVPN fabrics is depicted in the following figure.
- The default-route is made exported from the Shared Internet VRF and re-advertisement within VRF Blue and VRF Red on the Border Node.
- Ensure the default-route in VRF Blue and VRF Red is not leaked to the Shared Internet VRF.
- The less specific prefixes for VRF Blue and VRF Red are exported for the Shared Internet VRF and re-advertised as necessary.
- Configured less specific prefixes (aggregates) that are advertised from the Border Node to the remaining VTEPs to the destination VRF (Blue or Red).
- BGP EVPN does not export prefixes that were previously imported to prevent the occurrence of routing loops.
- **Figure 3: Centralized VRF Route-Leaking - Shared Internet with Custom VRF**

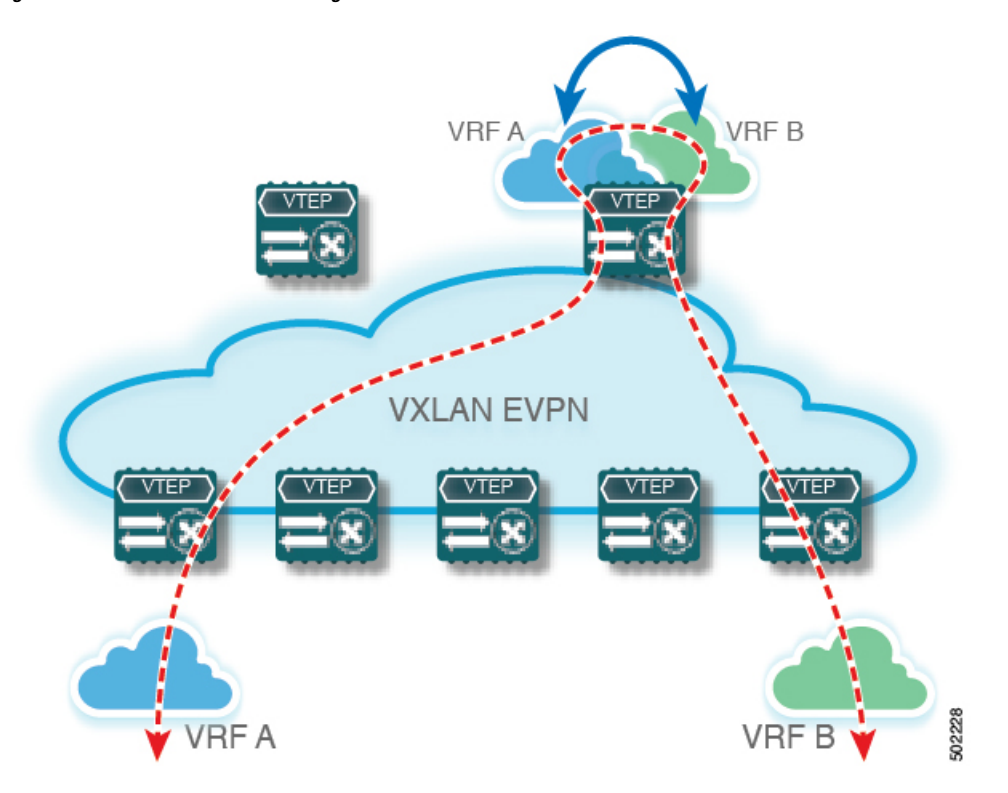

# **Configuring Centralized VRF Route-Leaking - Shared Internetwith Custom VRF**

# **Configuring Internet VRF on Border Node**

This procedure applies equally to IPv6.

- **1. configure terminal**
- **2. vrf context** *vrf-name*
- **3. vni** *number*
- **4. ip route 0.0.0.0/0** *next-hop*
- **5. rd auto**
- **6. address-family ipv4 unicast**
- **7. route-target both** {**auto** | *rt*}
- **8. route-target both** *shared-vrf-rt* **evpn**

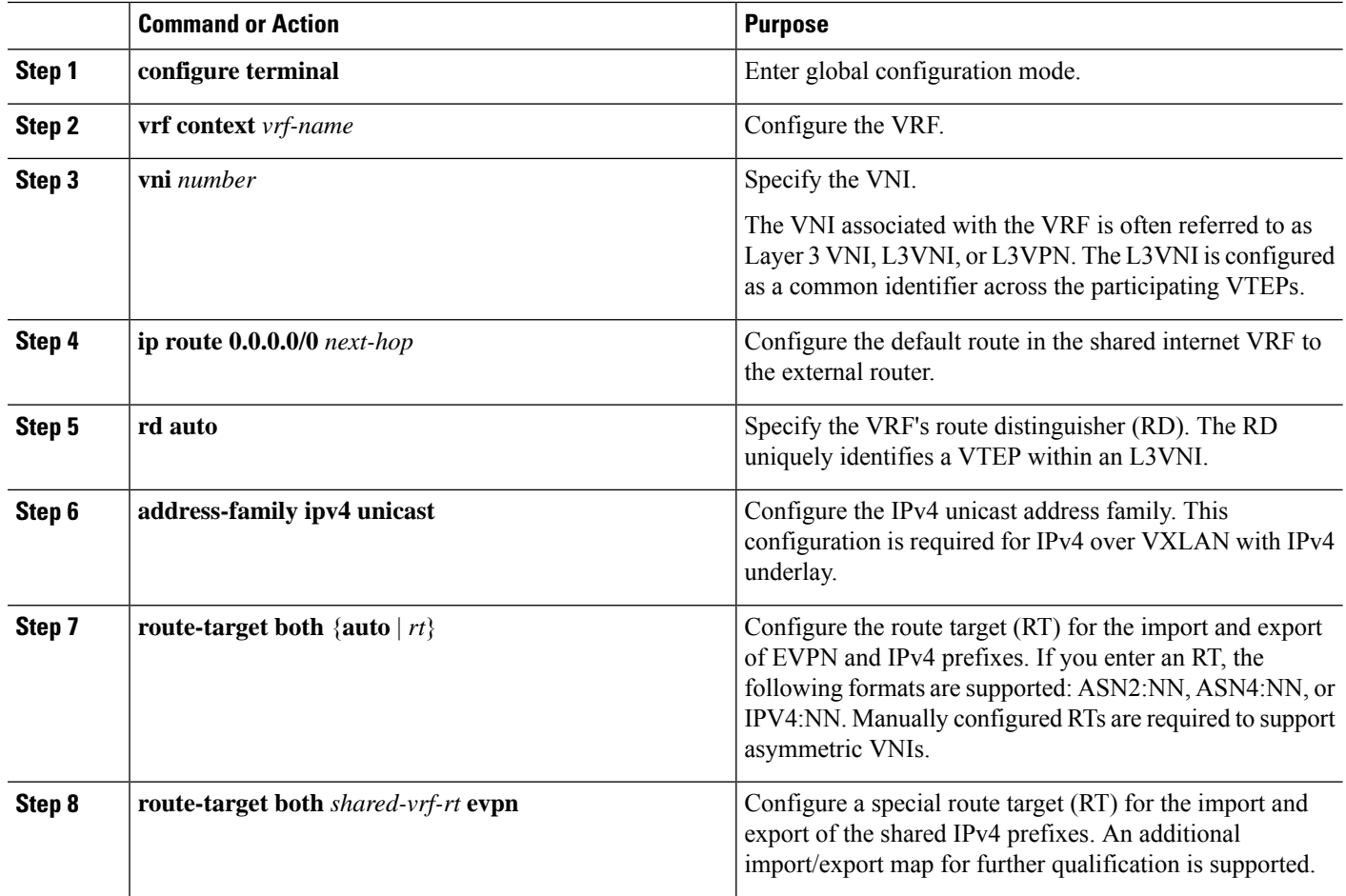

# **Configuring Shared Internet BGP Instance on the Border Node**

This procedure applies equally to IPv6.

- **1. configure terminal**
- **2. router bgp** *autonomous-system number*
- **3. vrf** *vrf-name*
- **4. address-family ipv4 unicast**
- **5. advertise l2vpn evpn**
- **6. aggregate-address** *prefix/mask*
- **7. maximum-paths ibgp** *number*
- **8. maximum-paths** *number*

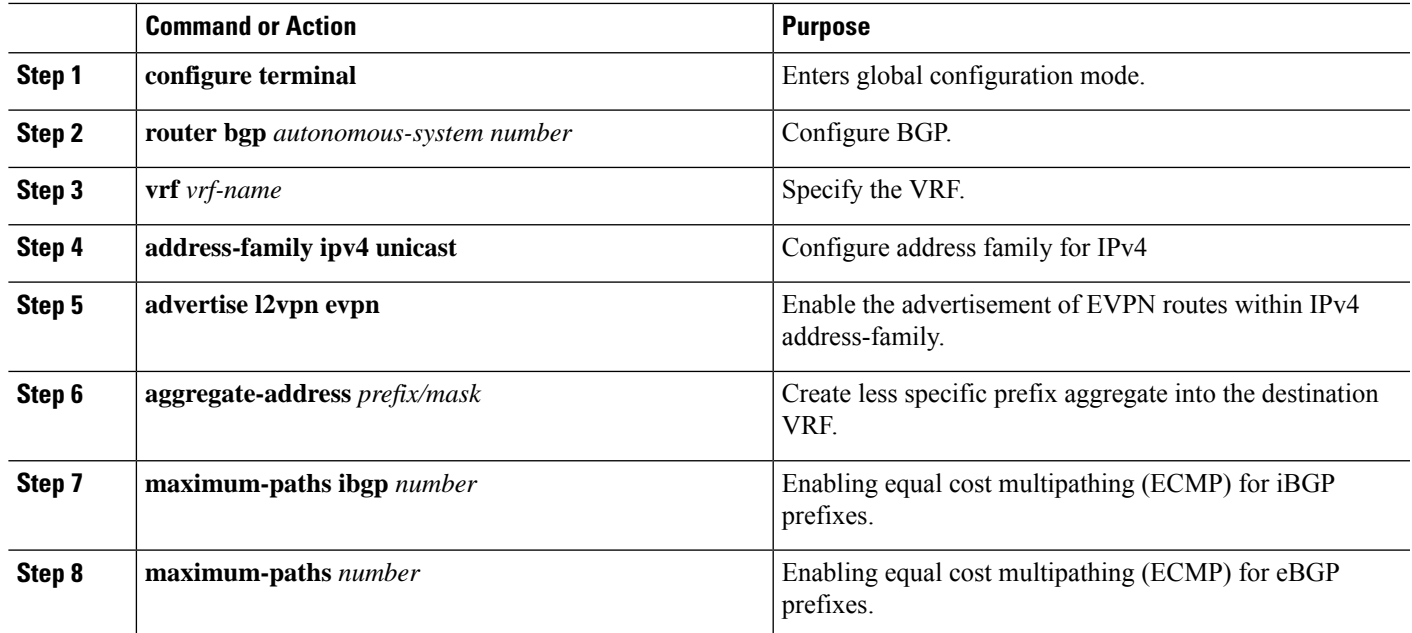

# **Configuring Custom VRF on Border Node**

This procedure applies equally to IPv6

# **SUMMARY STEPS**

- **1. configure terminal**
- **2. ip prefix-list** *name* **seq 5 permit 0.0.0.0/0**
- **3. route-map** *name* **deny 10**
- **4. match ip address prefix-list** *name*
- **5. route-map** *name* **permit 20**

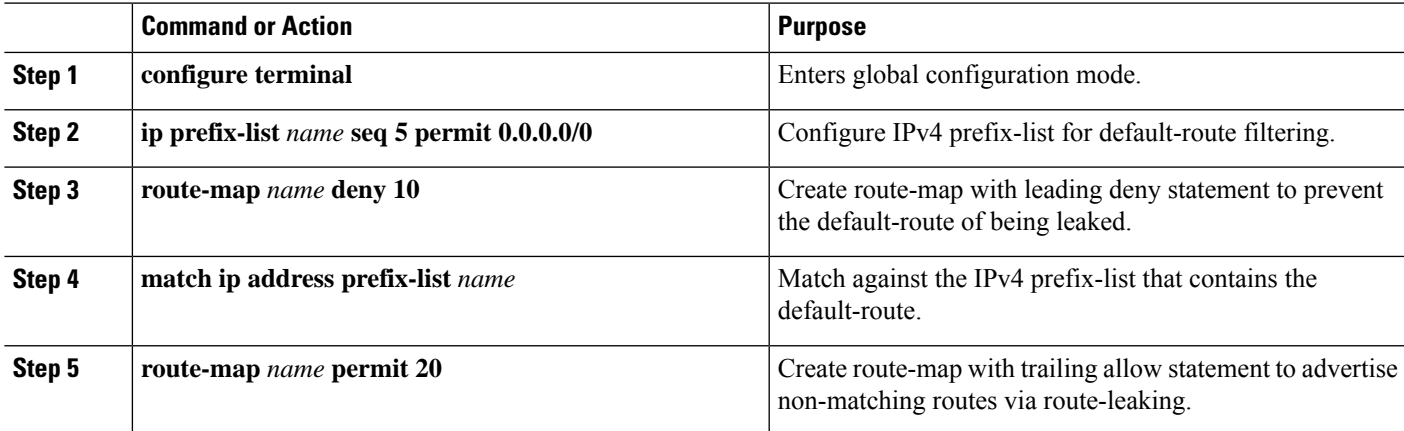

# **Configuring Custom VRF Context on the Border Node - 1**

This procedure applies equally to IPv6.

### **SUMMARY STEPS**

- **1. configure terminal**
- **2. vrf context** *vrf-name*
- **3. vni** *number*
- **4. rd auto**
- **5. ip route 0.0.0.0/0 Null0**
- **6. address-family ipv4 unicast**
- **7. route-target both** {**auto** | *rt*}
- **8. route-target both** {**auto** | *rt*} **evpn**
- **9. import map** *name*

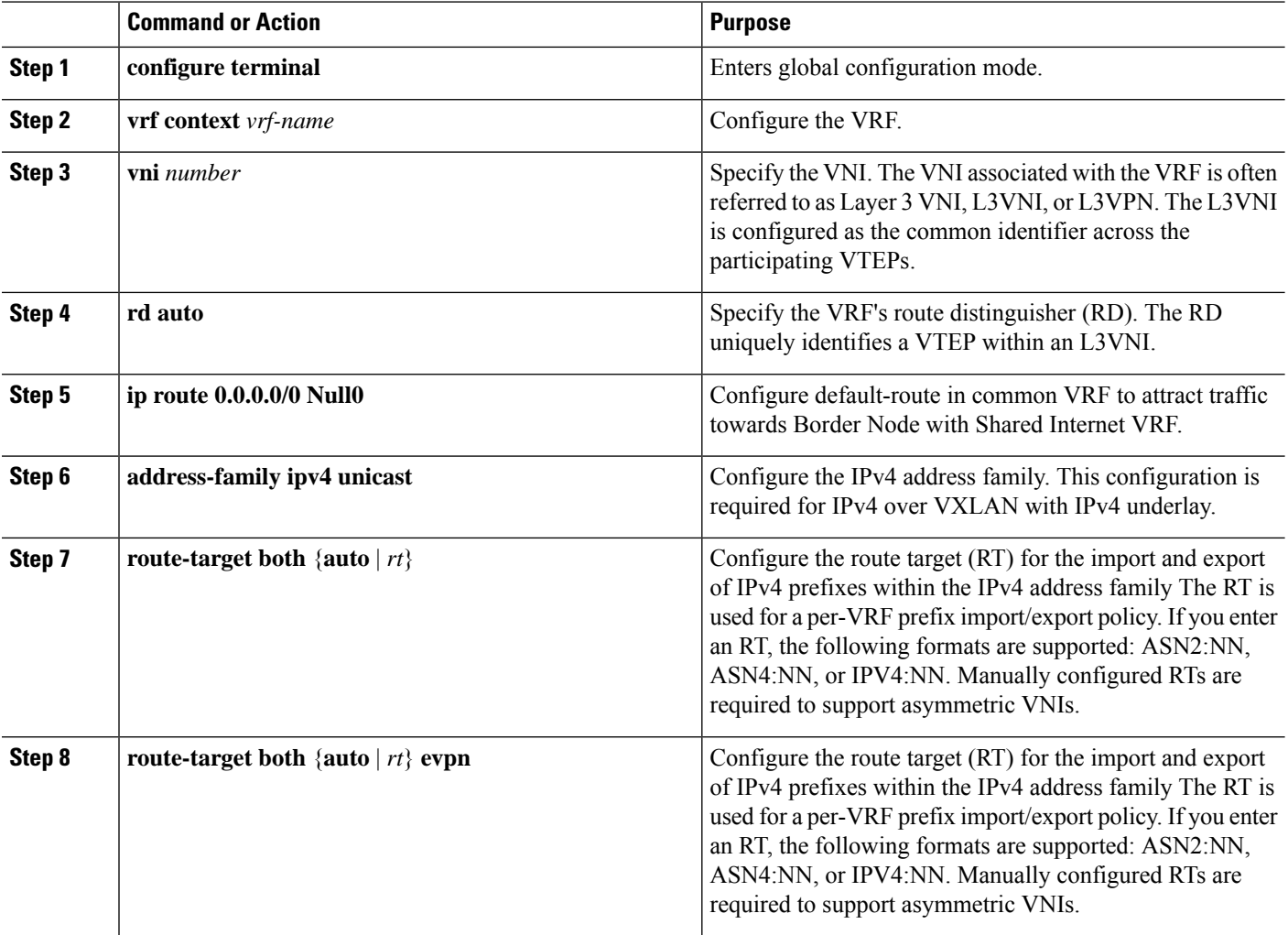

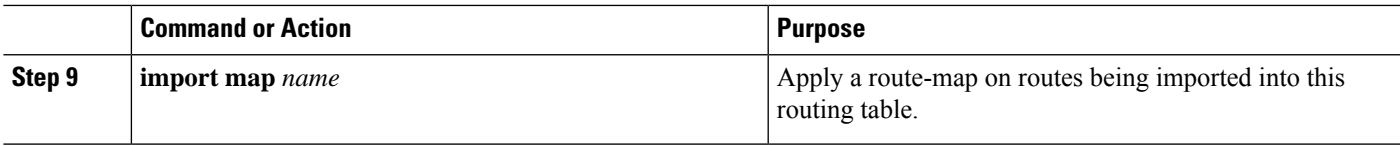

# **Configuring Custom VRF Instance in BGP on the Border Node**

This procedure applies equally to IPv6.

### **SUMMARY STEPS**

Ш

- **1. configure terminal**
- **2. router bgp** *autonomous-system-number*
- **3. vrf** *vrf-name*
- **4. address-family ipv4 unicast**
- **5. advertise l2vpn evpn**
- **6. network 0.0.0.0/0**
- **7. maximum-paths ibgp** *number*
- **8. maximum-paths** *number*

### **DETAILED STEPS**

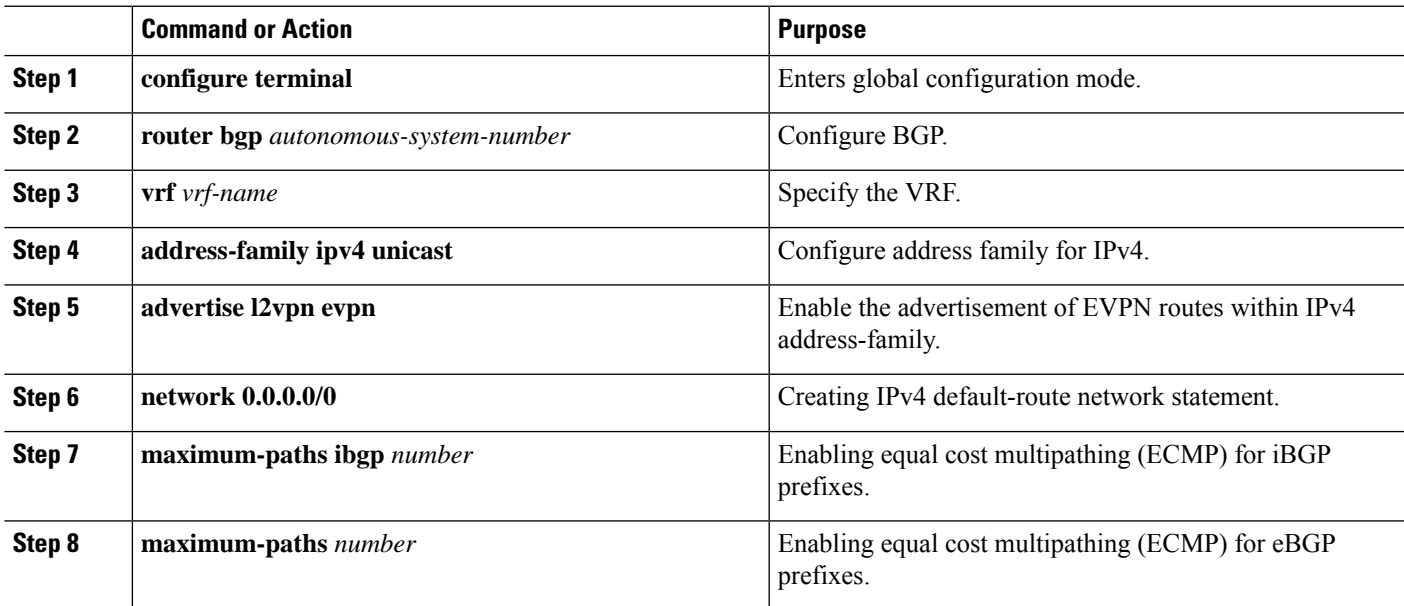

# **Example - Configuration Centralized VRF Route-Leaking - Shared Internet with Custom VRF**

An example of Centralized VRF route-leaking with Shared Internet VRF

#### **Configuring VXLAN BGP EVPN Border Node for Shared Internet VRF**

The VXLAN BGP EVPN Border Node provides a centralized Shared Internet VRF. The leaking configuration is localized such that control-plane leaking and data-path forwarding following the same path. Most significantly is the VRF configuration of the Border Node and the advertisement of the default-route and less specific prefixes (aggregates) into the respective destination VRFs.

```
vrf context Shared
  vni 51099
  ip route 0.0.0.0/0 10.9.9.1
  rd auto
  address-family ipv4 unicast
   route-target both auto
   route-target both auto evpn
   route-target both 99:99
   route-target both 99:99 evpn
!
vlan 2199
 vn-segment 51099
!
interface Vlan2199
 no shutdown
 mtu 9216
 vrf member Shared
 no ip redirects
 ip forward
!
ip prefix-list PL_DENY_EXPORT seq 5 permit 0.0.0.0/0
!
route-map RM_DENY_IMPORT deny 10
match ip address prefix-list PL_DENY_EXPORT
route-map RM_DENY_IMPORT permit 20
!
vrf context Blue
 vni 51010
 ip route 0.0.0.0/0 Null0
 rd auto
 address-family ipv4 unicast
    route-target both auto
   route-target both auto evpn
   route-target both 99:99
   route-target both 99:99 evpn
   import map RM_DENY_IMPORT
!
vlan 2110
 vn-segment 51010
!
interface Vlan2110
 no shutdown
  mtu 9216
 vrf member Blue
 no ip redirects
 ip forward
!
vrf context Red
 vni 51020
 ip route 0.0.0.0/0 Null0
 rd auto
  address-family ipv4 unicast
   route-target both auto
    route-target both auto evpn
   route-target both 99:99
   route-target both 99:99 evpn
   import map RM_DENY_IMPORT
!
vlan 2120
 vn-segment 51020
!
```
 $\mathbf{I}$ 

```
interface Vlan2120
 no shutdown
 mtu 9216
 vrf member Blue
 no ip redirects
  ip forward
!
interface nve1
  no shutdown
 host-reachability protocol bgp
  source-interface loopback1
  member vni 51099 associate-vrf
 member vni 51010 associate-vrf
 member vni 51020 associate-vrf
!
router bgp 65002
  vrf Shared
   address-family ipv4 unicast
     advertise l2vpn evpn
      aggregate-address 10.10.0.0/16
      aggregate-address 10.20.0.0/16
      maximum-paths ibgp 2
      maximum-paths 2
  vrf Blue
   address-family ipv4 unicast
      advertise l2vpn evpn
      network 0.0.0.0/0
      maximum-paths ibgp 2
      maximum-paths 2
  vrf Red
    address-family ipv4 unicast
      advertise l2vpn evpn
      network 0.0.0.0/0
      maximum-paths ibgp 2
      maximum-paths 2
```
# **Centralized VRF Route-Leaking Brief - Shared Internet with VRF Default**

Some pointers are given below:

- The Shared Internet with VRF route-leaking for VXLAN BGP EVPN fabrics is depicted within Figure 4.
- The default-route is made exported from VRF default and re-advertisement within VRF Blue and VRF Red on the Border Node.
- Ensure the default-route in VRF Blue and VRF Red is not leaked to the Shared Internet VRF
- The less specific prefixes for VRF Blue and VRF Red are exported to VRF default and re-advertised as necessary.
- Configured less specific prefixes (aggregates) that are advertised from the Border Node to the remaining VTEPs to the destination VRF (Blue or Red).
- BGP EVPN does not export prefixes that were previously imported to prevent the occurrence of routing loops.

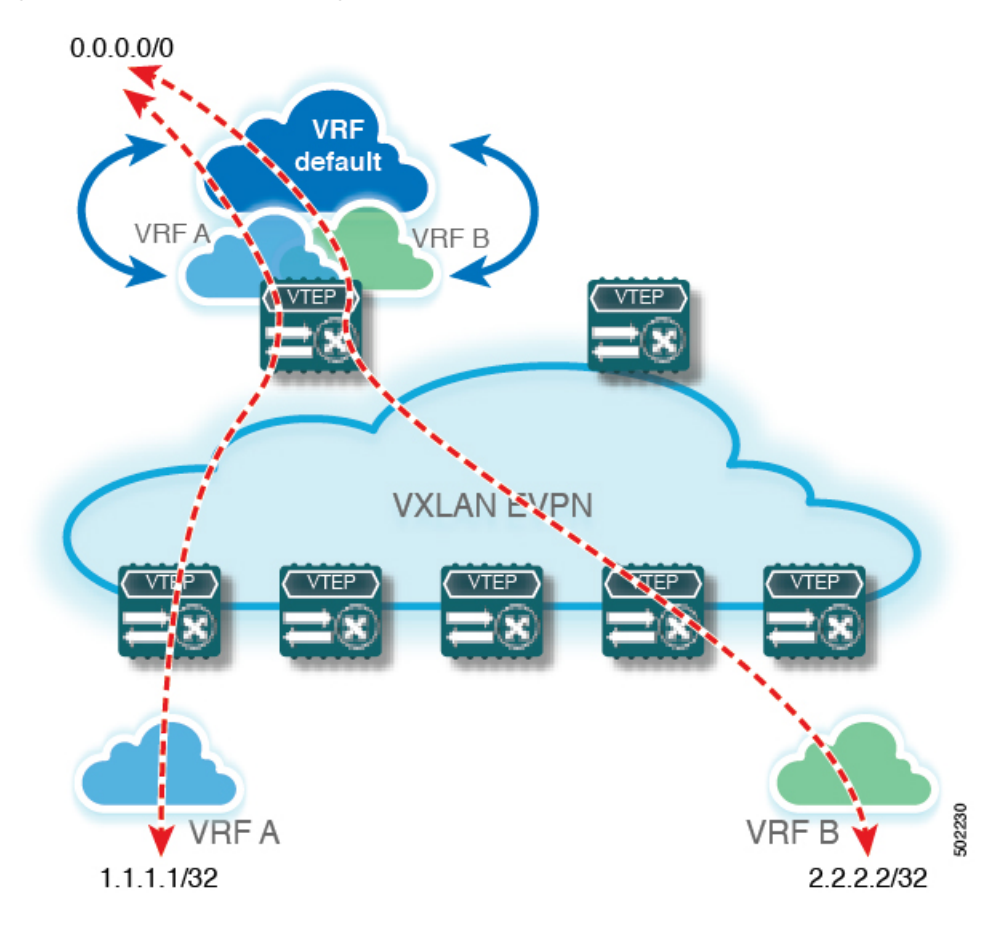

**Figure 4: Centralized VRF Route-Leaking - Shared Internet with VRF Default**

# **Configuring Centralized VRF Route-Leaking - Shared Internet with VRF Default**

# **Configuring VRF Default on Border Node**

This procedure applies equally to IPv6.

#### **SUMMARY STEPS**

- **1. configure terminal**
- **2. ip route 0.0.0.0/0** *next-hop*

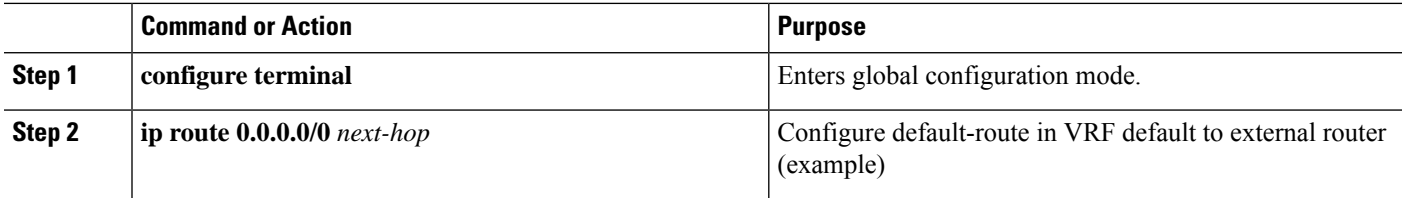

# **Configuring BGP Instance for VRF Default on the Border Node**

This procedure applies equally to IPv6.

### **SUMMARY STEPS**

- **1. configure terminal**
- **2. router bgp** *autonomous-system number*
- **3. address-family ipv4 unicast**
- **4. aggregate-address** *prefix/mask*
- **5. maximum-paths** *number*

### **DETAILED STEPS**

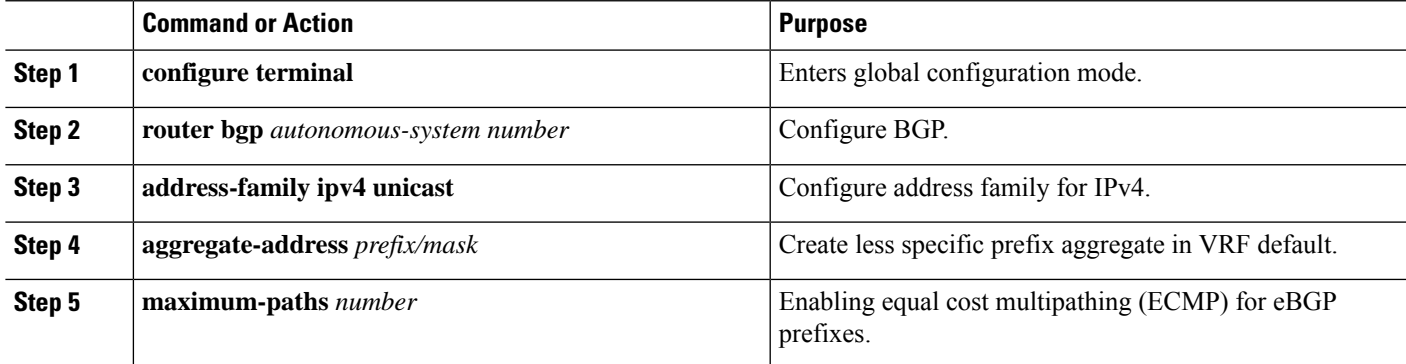

# **Configuring Custom VRF on Border Node**

This procedure applies equally to IPv6

# **SUMMARY STEPS**

- **1. configure terminal**
- **2. ip prefix-list** *name* **seq 5 permit 0.0.0.0/0**
- **3. route-map** *name* **deny 10**
- **4. match ip address prefix-list** *name*
- **5. route-map** *name* **permit 20**

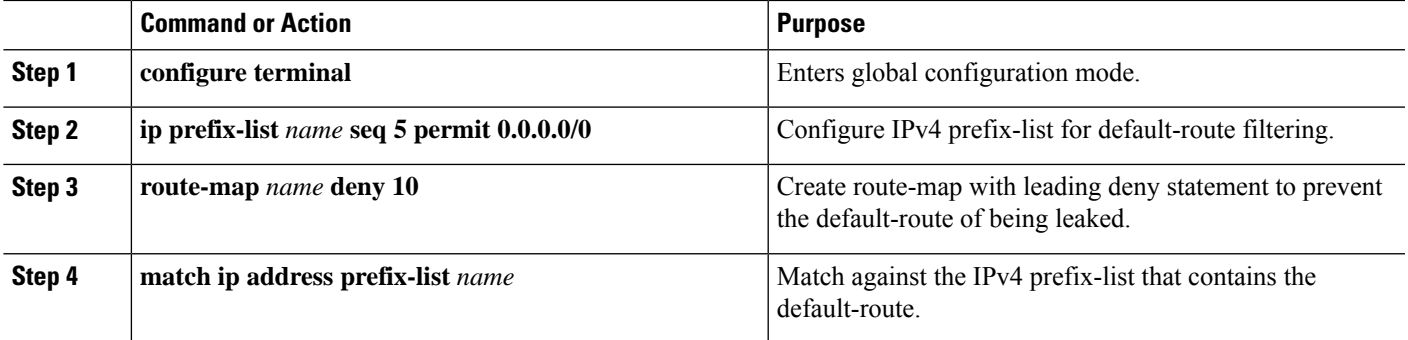

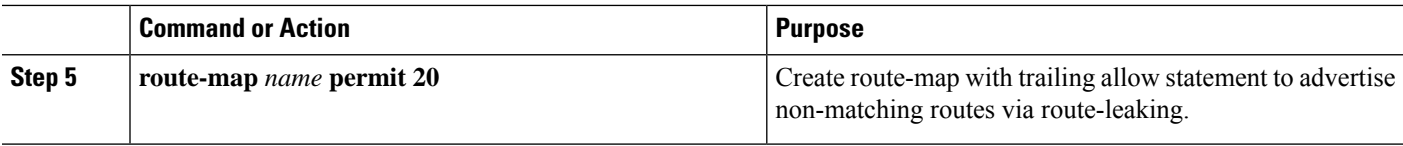

# **Configuring Filter for Permitted Prefixes from VRF Default on the Border Node**

This procedure applies equally to IPv6.

### **SUMMARY STEPS**

- **1. configure terminal**
- **2. route-map** *name* **permit 10**

### **DETAILED STEPS**

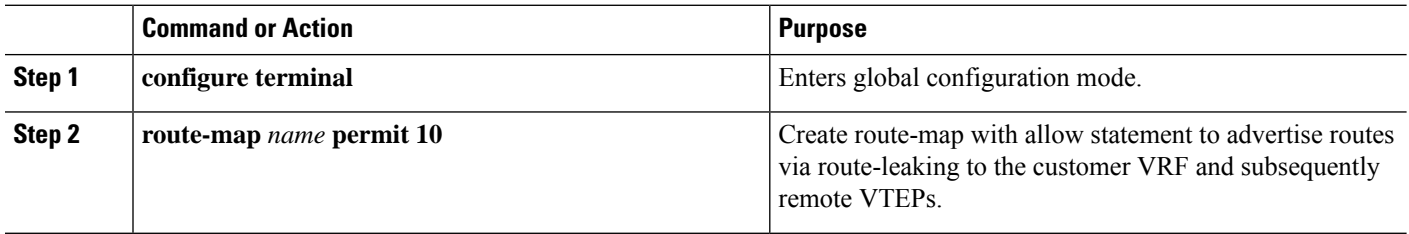

# **Configuring Custom VRF Context on the Border Node - 2**

This procedure applies equally to IPv6.

#### **SUMMARY STEPS**

- **1. configure terminal**
- **2. vrf context** *vrf-name*
- **3. vni** *number*
- **4. rd auto**
- **5. ip route 0.0.0.0/0 Null0**
- **6. address-family ipv4 unicast**
- **7. route-target** both  $\{ \text{auto} \mid rt \}$
- **8. route-target both** {**auto** | *rt*} **evpn**
- **9. route-target both** *shared-vrf-rt*
- **10. route-target both** *shared-vrf-rt* **evpn**
- **11. import vrf default map** *name*

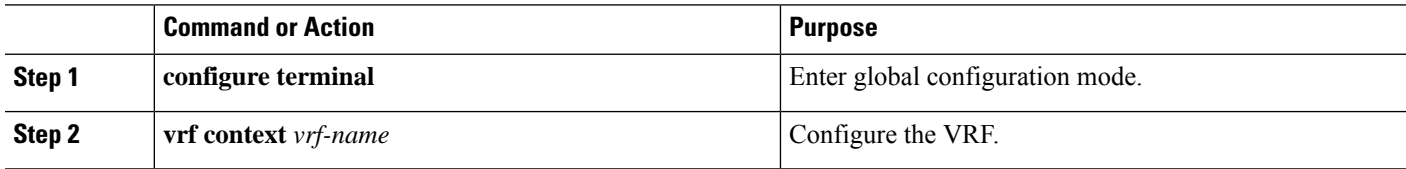

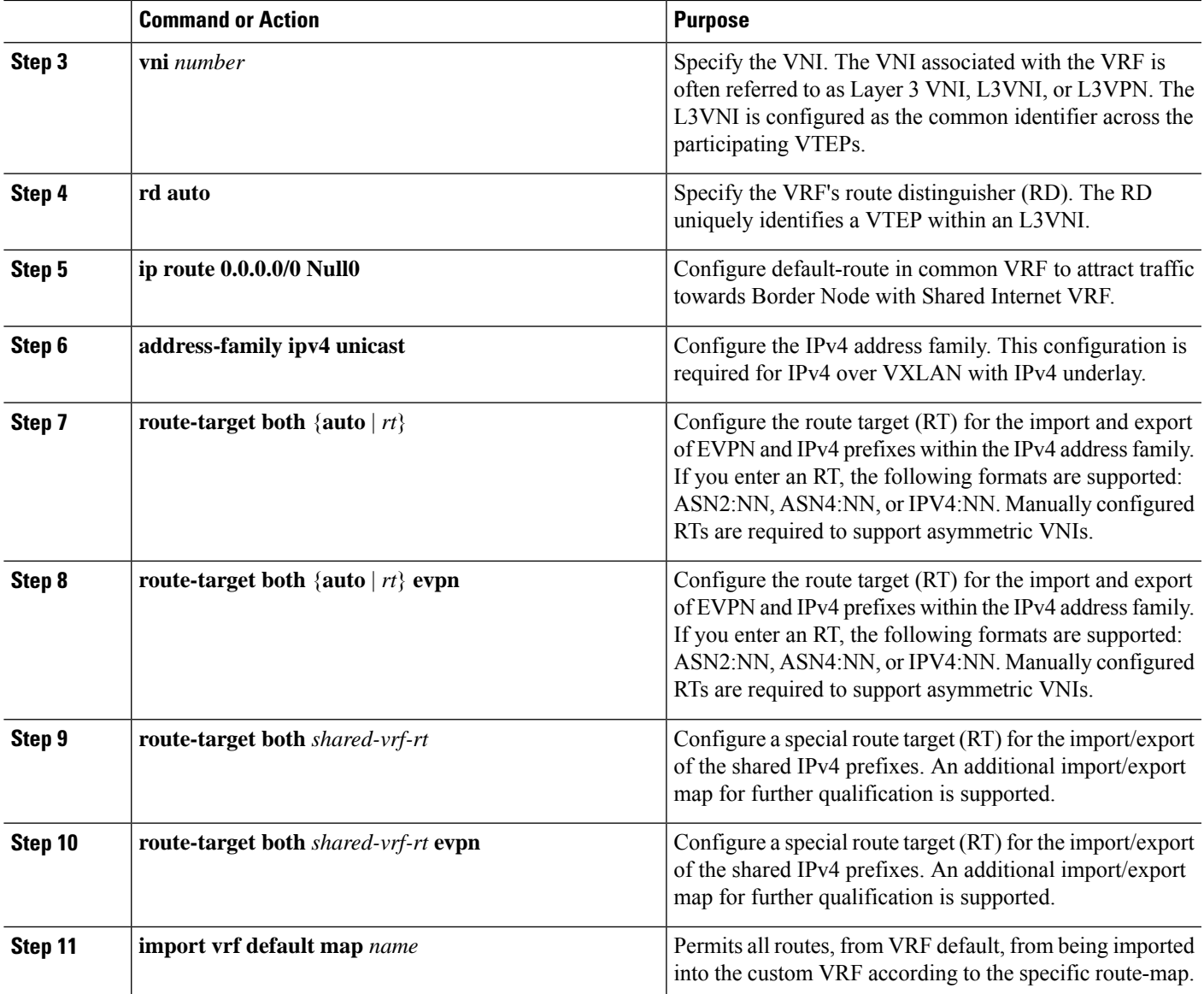

# **Configuring Custom VRF Instance in BGP on the Border Node**

This procedure applies equally to IPv6.

- **1. configure terminal**
- **2. router bgp** *autonomous-system-number*
- **3. vrf** *vrf-name*
- **4. address-family ipv4 unicast**
- **5. advertise l2vpn evpn**
- **6. network 0.0.0.0/0**
- **7. maximum-paths ibgp** *number*

**8. maximum-paths** *number*

#### **DETAILED STEPS**

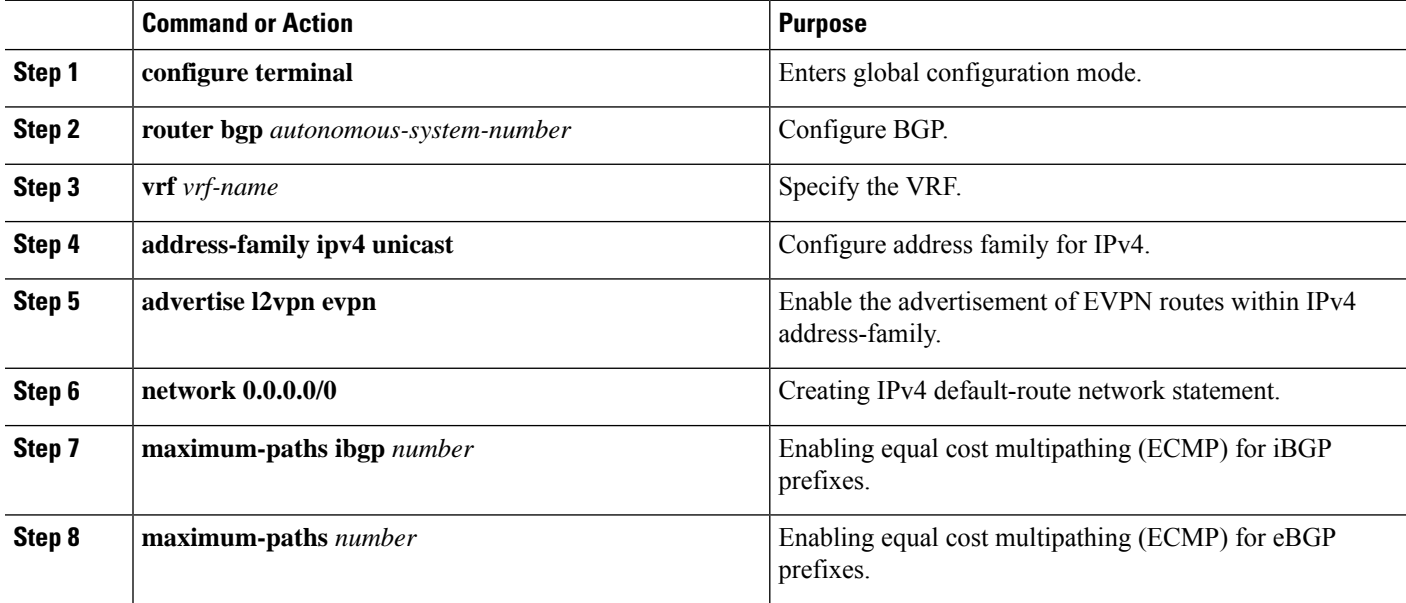

# **Example - Configuration Centralized VRF Route-Leaking - VRF Default with Custom VRF**

An example of Centralized VRF route-leaking with VRF default

#### **Configuring VXLAN BGP EVPN Border Node for VRF Default**

The VXLAN BGP EVPN Border Node provides centralized access to VRF default. The leaking configuration islocalized such that control-plane leaking and data-path forwarding following the same path. Mostsignificantly is the VRF configuration of the Border Node and the advertisement of the default-route and less specific prefixes (aggregates) into the respective destination VRFs.

```
ip route 0.0.0.0/0 10.9.9.1
!
ip prefix-list PL_DENY_EXPORT seq 5 permit 0.0.0.0/0
!
route-map permit 10
match ip address prefix-list PL_DENY_EXPORT
route-map RM_DENY_EXPORT permit 20
route-map RM_PERMIT_IMPORT permit 10
!
vrf context Blue
 vni 51010
 ip route 0.0.0.0/0 Null0
 rd auto
 address-family ipv4 unicast
   route-target both auto
   route-target both auto evpn
    import vrf default map RM_PERMIT_IMPORT
   export vrf default 100 map RM DENY EXPORT allow-vpn
!
vlan 2110
 vn-segment 51010
!
```

```
interface Vlan2110
 no shutdown
 mtu 9216
 vrf member Blue
 no ip redirects
 ip forward
!
vrf context Red
 vni 51020
 ip route 0.0.0.0/0 Null0
 rd auto
  address-family ipv4 unicast
   route-target both auto
   route-target both auto evpn
   import vrf default map RM_PERMIT_IMPORT
   export vrf default 100 map RM_DENY_EXPORT allow-vpn
!
vlan 2120
 vn-segment 51020
!
interface Vlan2120
 no shutdown
 mtu 9216
 vrf member Blue
 no ip redirects
 ip forward
!
interface nve1
 no shutdown
 host-reachability protocol bgp
 source-interface loopback1
 member vni 51010 associate-vrf
 member vni 51020 associate-vrf
!
router bgp 65002
  address-family ipv4 unicast
     aggregate-address 10.10.0.0/16
      aggregate-address 10.20.0.0/16
      maximum-paths 2
      maximum-paths ibgp 2
  vrf Blue
   address-family ipv4 unicast
      advertise l2vpn evpn
      network 0.0.0.0/0
      maximum-paths ibgp 2
      maximum-paths 2
  vrf Red
    address-family ipv4 unicast
      advertise l2vpn evpn
      network 0.0.0.0/0
      maximum-paths ibgp 2
      maximum-paths 2
```
 $\mathbf I$